# **Zugdateneinmeldung (ZDE) Schnittstelle EVU-Dokumentation R1.2**

PORTHOS

Exported on 2024-02-28 13:50:13

# **Table of Contents**

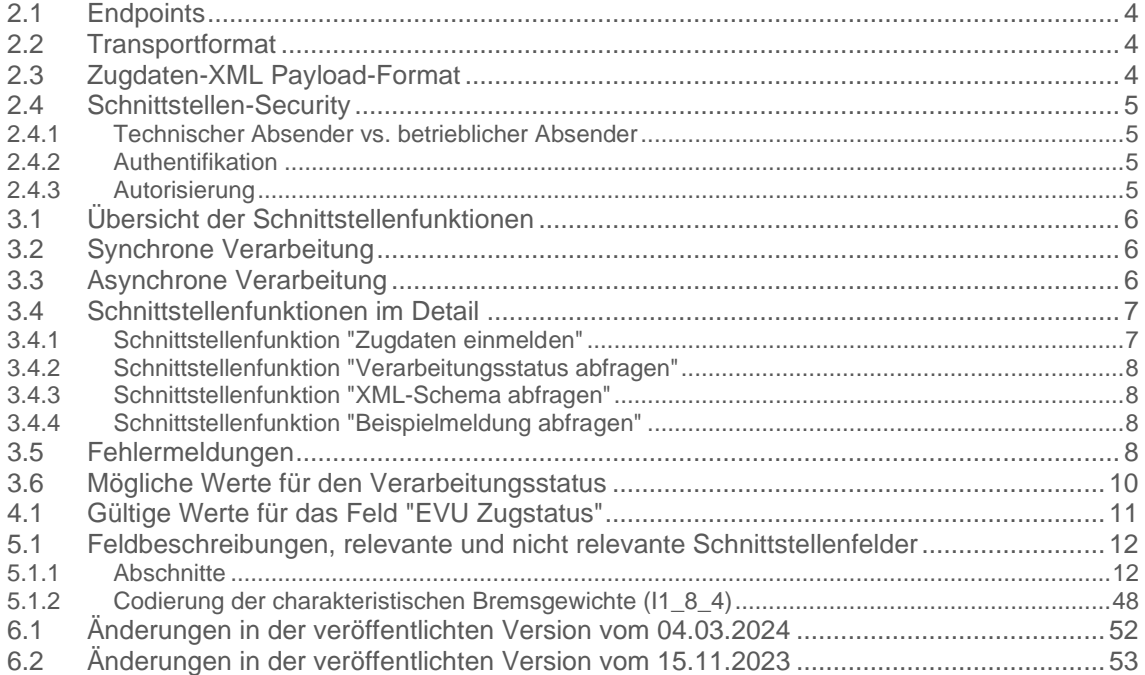

# **1 Einführung**

Das Aufgabenfeld der Zugvorbereitung ist ein verantwortungsvoller und sicherheitsrelevanter Bestandteil des Systems Eisenbahn. Ein wesentlicher Teil der Zugvorbereitung besteht in der Erfassung der Zugdaten, welchen zur sicheren Abwicklung von Zugfahrten, besonders auch bei Gefahrguttransporten und außergewöhnlichen Sendungen, ein hoher Stellenwert einzuräumen ist.

Die ÖBB-Infrastruktur AG/GB Betrieb stellt die INFRA-Zugdateneinmeldung als digitale Lösung zur Einmeldung von Zugdaten allen EVUs zur Verfügung. Dabei wird die Einmeldung von Zugdaten über das Kundenportal ermöglicht. Weiters wird zur Sicherstellung einer digitalen effektiven Integration in Kundensysteme eine Schnittstelle zur Verfügung gestellt. Siehe auch Schienennetz-Nutzungsbedingungen 2024 der ÖBB-Infrastruktur AG → [SNNB 2024 \(oebb.at\)](https://infrastruktur.oebb.at/de/geschaeftspartner/schienennetz/snnb/snnb-2024/schienennetz-nutzungsbedingungen-2024.pdf)

# **2 Technische Schnittstellendefinition**

### **2.1 Endpoints**

Endpoint URL: [https://developer.oebb.at/gateway/porthos\\_zugdateneinmeldung\\_api/1.1](https://developer.oebb.at/gateway/porthos_zugdateneinmeldung_api/1.1)

# **2.2 Transportformat**

Aktuelle Version: 1.1.0

Schnittstellentechnologie: https REST Service mit XML Payload Folgende Schnittstellenbeschreibungen werden separat übermittelt:

- Swagger: PorthosZugdateneinmeldungExternalAPI\_1.1\_swagger.json
- OpenAPI: PorthosZugdateneinmeldungAPI\_openapi (5).json
- RAML: PorthosZugdateneinmeldungExternalAPI\_1.1.raml

### **2.3 Zugdaten-XML Payload-Format**

Request-Payload-Format für /public/traindata/ Aktuelle Version: ZDE-Infra\_1.0.1 Datenformat: XML

Das XML-Schema wird separat übermittelt.

 $\bullet$  Das Schema basiert auf HERMES30 2.0 mit geringfügigen Ergänzungen. Inhaltliche Beschreibung des Formats siehe Abschnitt 4 - [Datenvalidierung](#page-11-0)

# **2.4 Schnittstellen-Security**

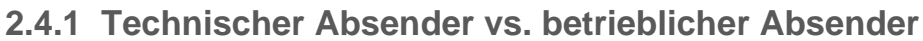

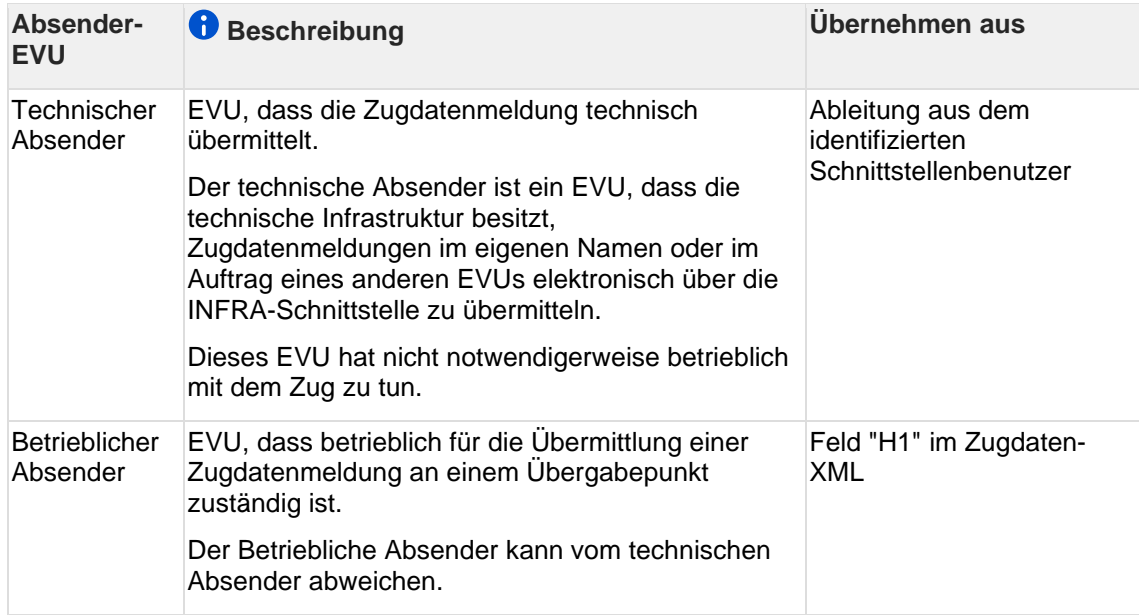

#### **2.4.2 Authentifikation**

Siehe Dokument: Authentifizierung über Client ID – Anleitung für Entwickler

#### **2.4.3 Autorisierung**

2.4.3.1 Schnittstellenfunktion "Zugdaten einmelden"

Folgende Werte werden gegen den Besteller aus der Trassenbestellung geprüft:

- Übergebendes EVU (Zugdaten-XML Feld "T2\_2")
- Übernehmendes EVU (Zugdaten-XML Feld "T2\_3")

Entweder das übernehmende oder das übergebende EVU muss dem Besteller entsprechen, sonst wird ein Fehler über die Schnittstelle zurückgeliefert.

2.4.3.2 Schnittstellenfunktion "Verarbeitungsstatus abfragen"

Das System prüft ob der technische Übermittler der Abfrage auch der technische Übermittler der originalen Zugdatenmeldung war. Wenn das nicht der Fall ist sendet das System einen Fehler 401.

# **3 Schnittstellenprozess**

### **3.1 Übersicht der Schnittstellenfunktionen**

Die Schnittstelle unterstützt folgende Funktionen:

- Zugdaten einmelden
- Verarbeitungsstatus abfragen
- XML-Schema abfragen
- Beispielmeldung abfragen

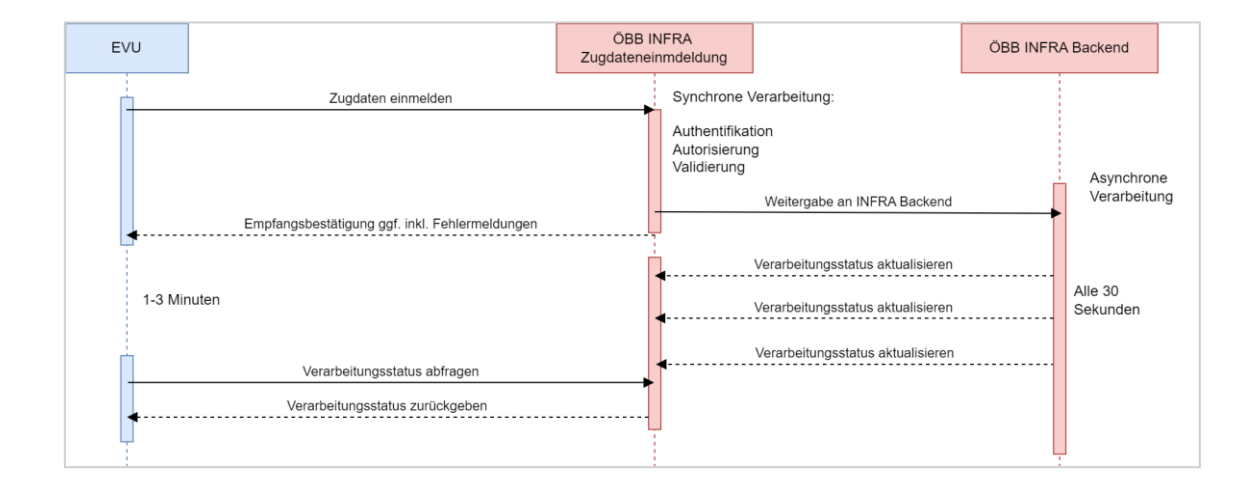

### **3.2 Synchrone Verarbeitung**

Ablauf:

- 1. EVU sendet eine Zugdateneinmeldungsnachricht an ÖBB INFRA Zugdateneinmeldung
- 2. ÖBB INFRA Zugdateneinmeldung führt Authentifikations- und Autorisierungsprüfungen durch
- 3. ÖBB INFRA Zugdateneinmeldung validiert die Nachricht technisch und fachlich
- 4. ÖBB INFRA Zugdateneinmeldung sendet die Zugdateneinmeldung an das ÖBB INFRA Backend zur asynchronen Verarbeitung (siehe unten)
- 5. ÖBB INFRA Zugdateneinmeldung sendet eine Empfangsbestätigung (ggf. mit Fehlermeldungen) als synchrone Rückmeldung an das EVU zurück

Die Empfangsbestätigung bestätigt nur, dass ÖBB INFRA die Zugdateneinmeldungsnachricht empfangen und validiert hat. Das finale Ergebnis der internen Verarbeitung muss über weitere Schnittstellenaufrufe abgefragt werden, siehe unten.

# **3.3 Asynchrone Verarbeitung**

Die interne Verarbeitung der Zugdateneinmeldung durch das ÖBB INFRA Backend erfolgt asynchron.

Das ÖBB INFRA Backend aktualisiert den Verarbeitungsstatus alle 30 Sekunden.

Der aktuelle Verarbeitungsstatus kann vom EVU über die Schnittstellenfunktion "Verarbeitungsstatus abfragen" abgefragt werden.

Das finale Ergebnis der asynchronen Verarbeitung steht ca. 1-3 Minuten nach der Übermittlung der Empfangsbestätigung zur Verfügung.

### **3.4 Schnittstellenfunktionen im Detail**

#### **3.4.1 Schnittstellenfunktion "Zugdaten einmelden"**

Path: /public/traindata/

Request:

• Zugdaten-XML (http POST Payload)

Response:

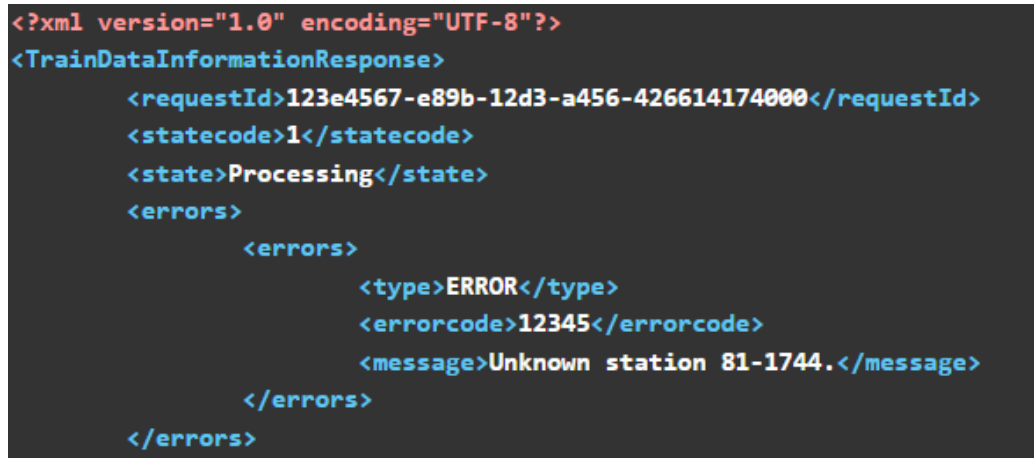

</TrainDataInformationResponse>

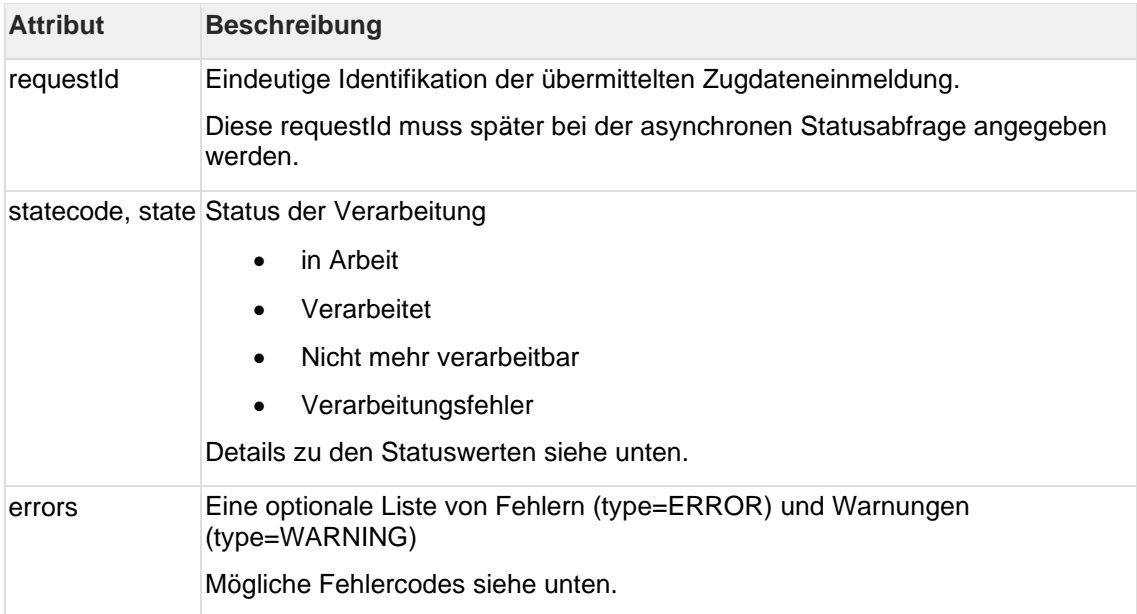

#### **3.4.2 Schnittstellenfunktion "Verarbeitungsstatus abfragen"**

Path: /public/traindata/requeststate/{requestId}

Request:

• requestId (http GET-Parameter), wie von der Schnittstellenfunktion "Zugdaten einmelden" zurückgeliefert

Response:

• Siehe Funktion "Zugdaten einmelden"

#### **3.4.3 Schnittstellenfunktion "XML-Schema abfragen"**

Path: /public/traindata/xsd

Request:

• Keine Parameter

Response:

• XML-Schema des Zugdaten-XMLs

#### **3.4.4 Schnittstellenfunktion "Beispielmeldung abfragen"**

Path: /public/traindata/example

Request:

• Keine Parameter

Response:

• Ein valides Beispiel für ein Zugdaten-XML

### **3.5 Fehlermeldungen**

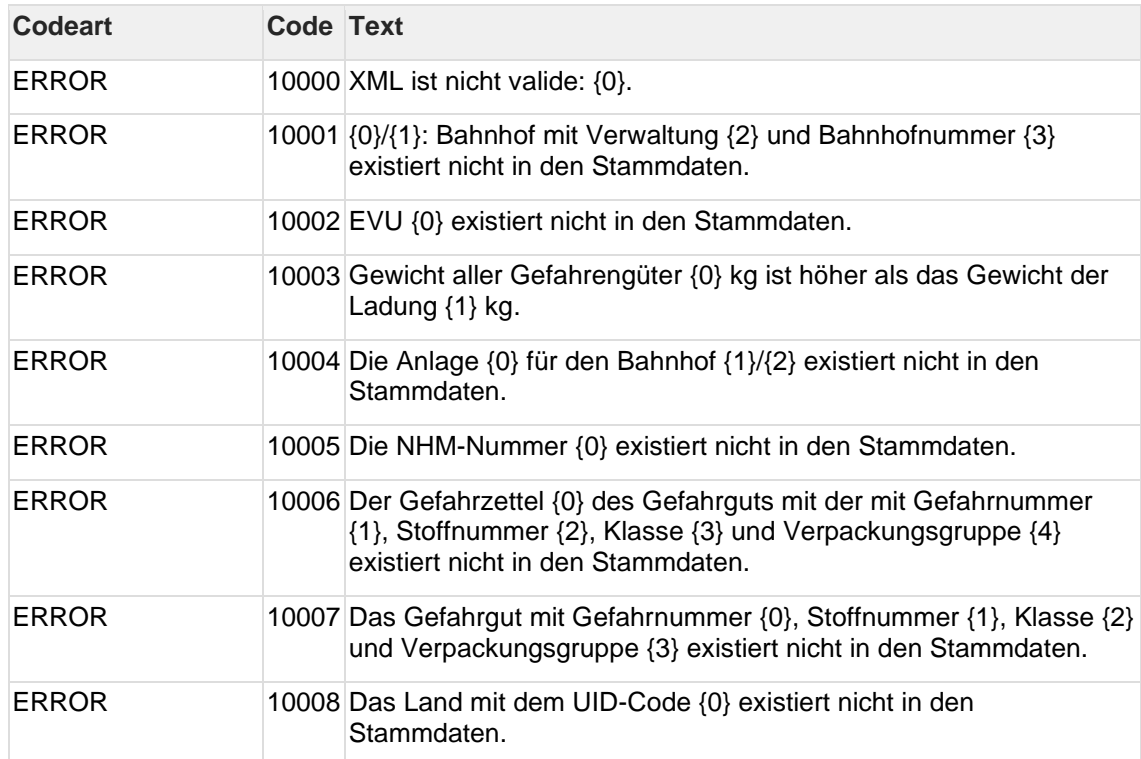

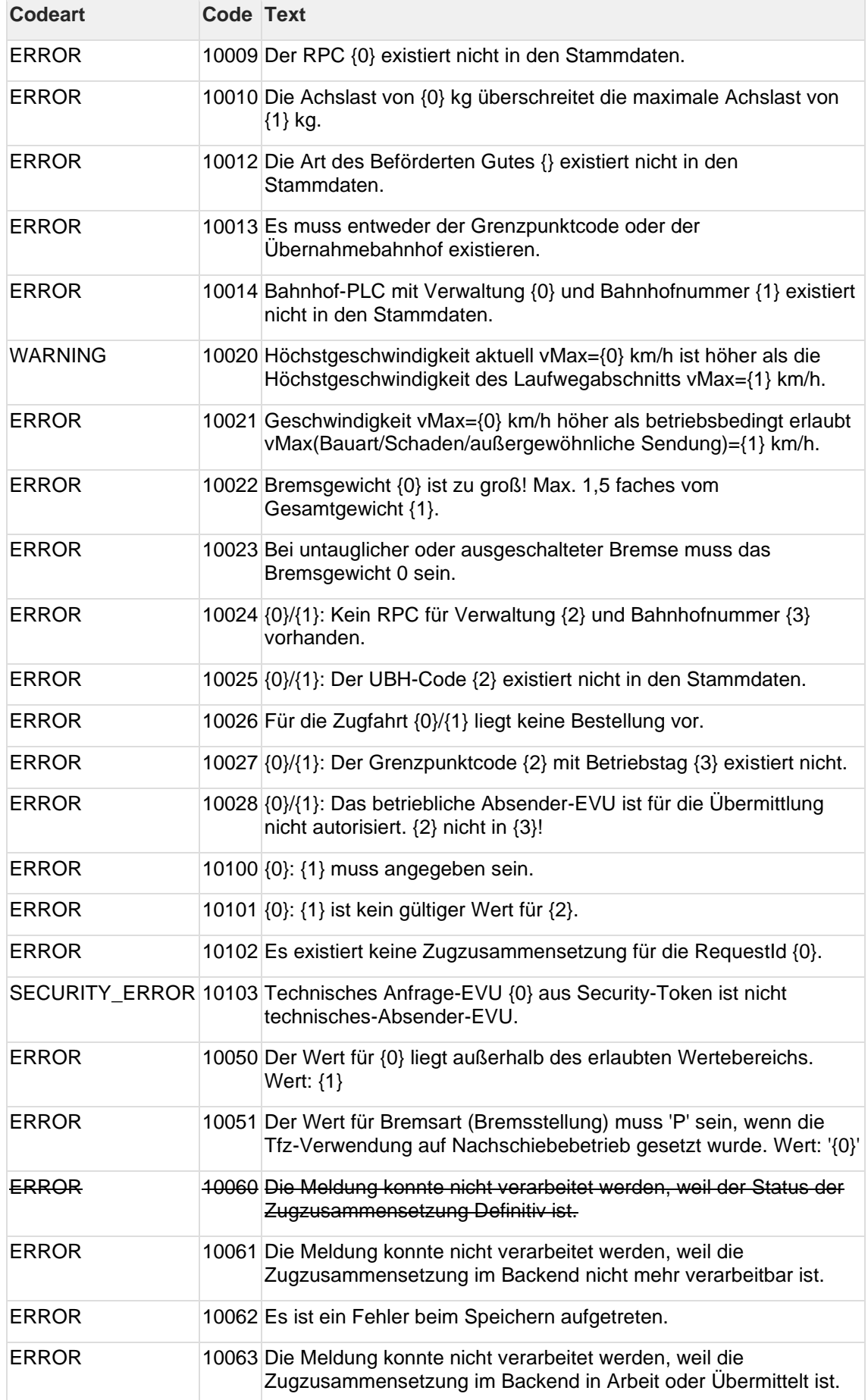

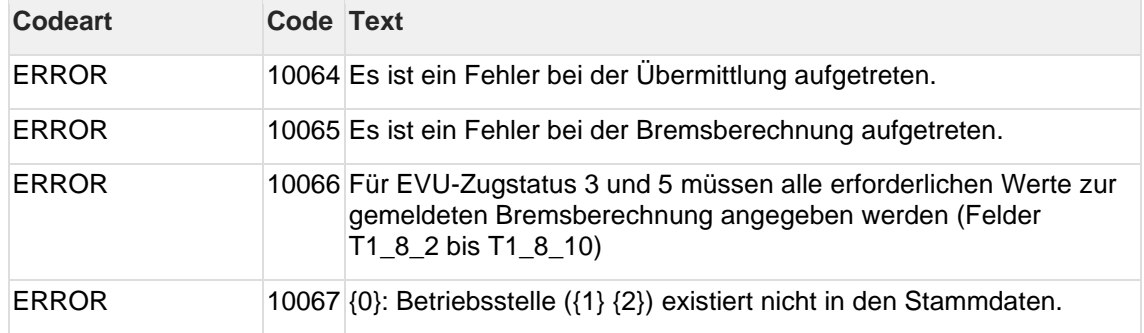

# **3.6 Mögliche Werte für den Verarbeitungsstatus**

Mögliche Statuswerte für die Schnittstellenfunktionen "Zugdaten einmelden" und "Verarbeitungsstatus abfragen".

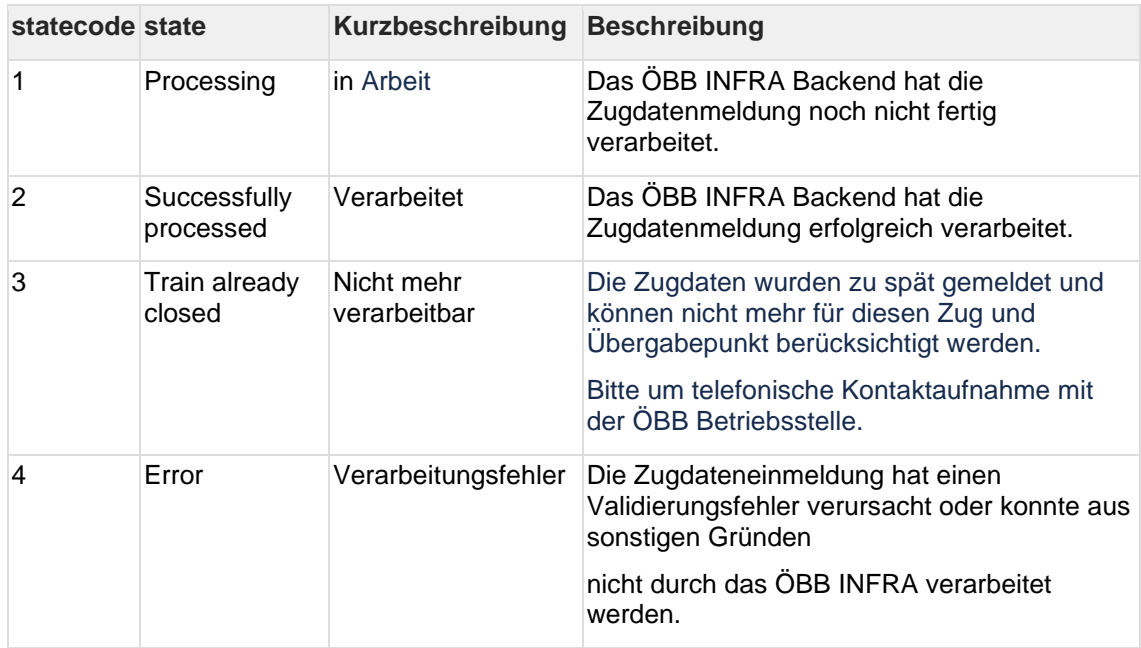

# **4 EVU Zugstatus und Bremsberechnung**

Die Einmeldung einer Zugzusammensetzung kann prinzipiell als Eingangszug, Ausgangszug oder Durchgangszug durchgeführt werden.

- Eingangszug: Der Zug kommt am Übergabepunkt (Grenz- oder Übergabebahnhof) in der gemeldeten Reihung (Wagen und TFZ) an
- Ausgangszug: Der Zug verläßt den Übergabepunkt in der gemeldeten Reihung
- Durchgangszug: Der Zug hat bei Ankunft und Abfahrt am Übergabepunkt die gleiche gemeldete Reihung

Wird ein Ausgangs- oder Durchgangszug gemeldet, muss die Einmeldung auch Information zu Normativen Regeln und Bremsberechnung enthalten. Dabei gibt es zwei Möglichkeiten:

- Das EVU garantiert selbst die Einhaltung der Normativen Regeln und die Bremsberechnung
- Das EVU beauftragt die Prüfung der Normativen Regeln und die Durchführung der Bremsberechnung

Beide Informationen (Einmeldungsart und Infos zu Normativen Regeln) sind im Feld "EVU Zugstatus" codiert:

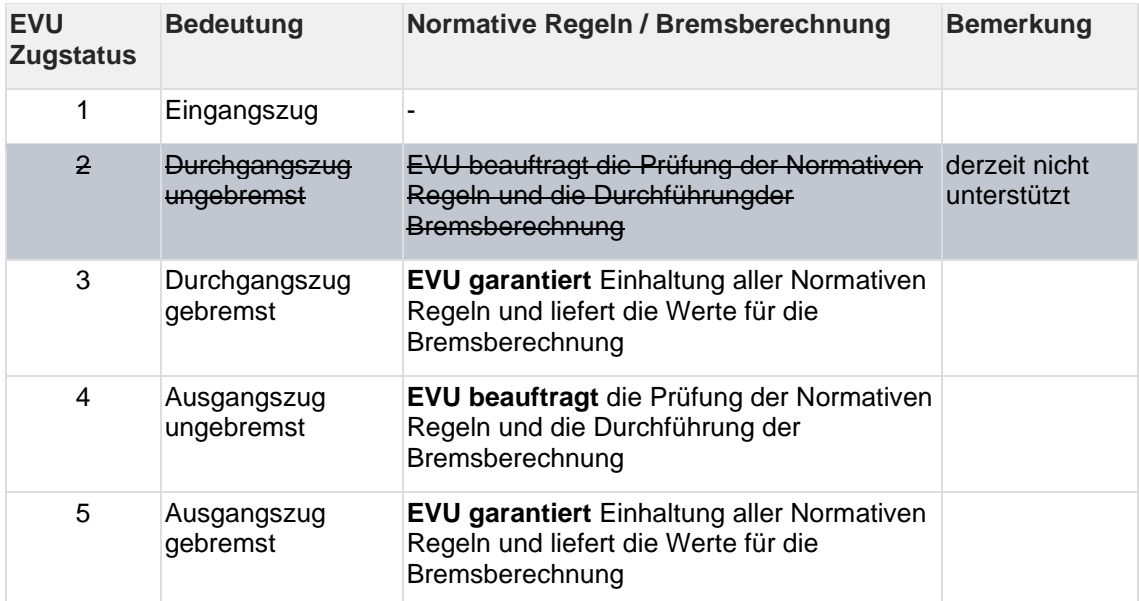

# **4.1 Gültige Werte für das Feld "EVU Zugstatus"**

Für Release 1.0 können für den *EVU Zugstatus* die Werte 1, 3, 4 und 5 gesendet werden, mit der Einschränkung, dass 3 und 5 (gebremste Züge) als 4 (ungebremste Züge) behandelt werden.

Wird durch das EVU die Einhaltung der Normativen Regeln und die Bremsberechnung garantiert, so sind die Felder T1\_8\_1 bis T1\_8\_10 (Bremsberechnung\_gemeldet) **verpflichtend** vollständig zu füllen.

# **5 Datenvalidierung**

### **5.1 Feldbeschreibungen, relevante und nicht relevante Schnittstellenfelder**

Die aktuelle Schnittstellendokumentation zur ZDE-Infra-Schnittstelle: **ZDE XSD Dokumentation V1** 

PORTHOS 1.0.1

#### **5.1.1 Abschnitte**

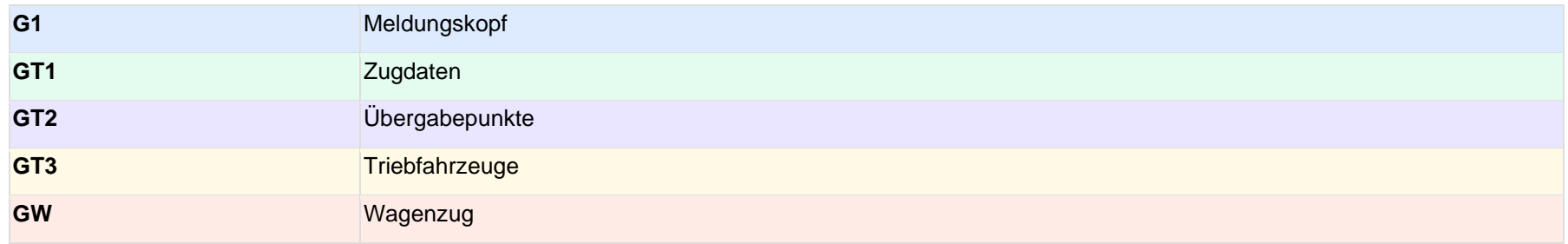

<span id="page-11-0"></span>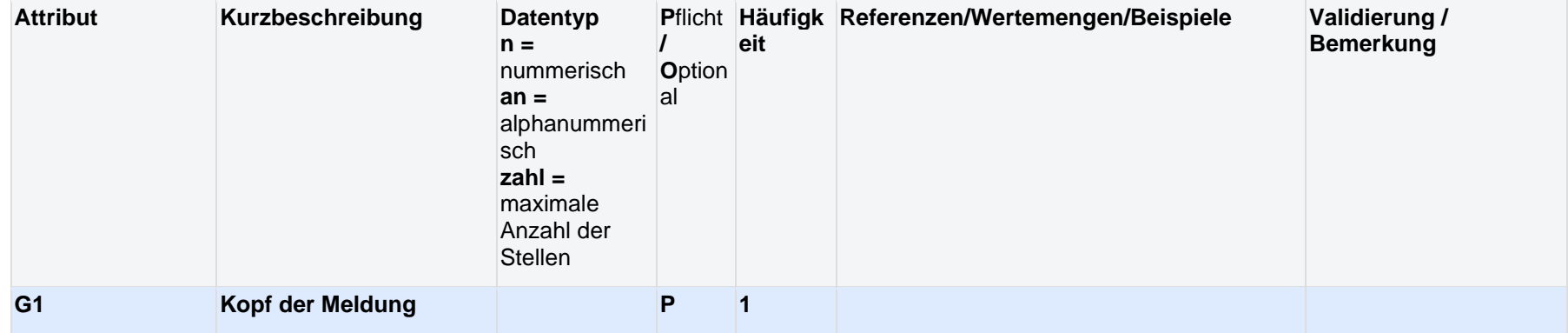

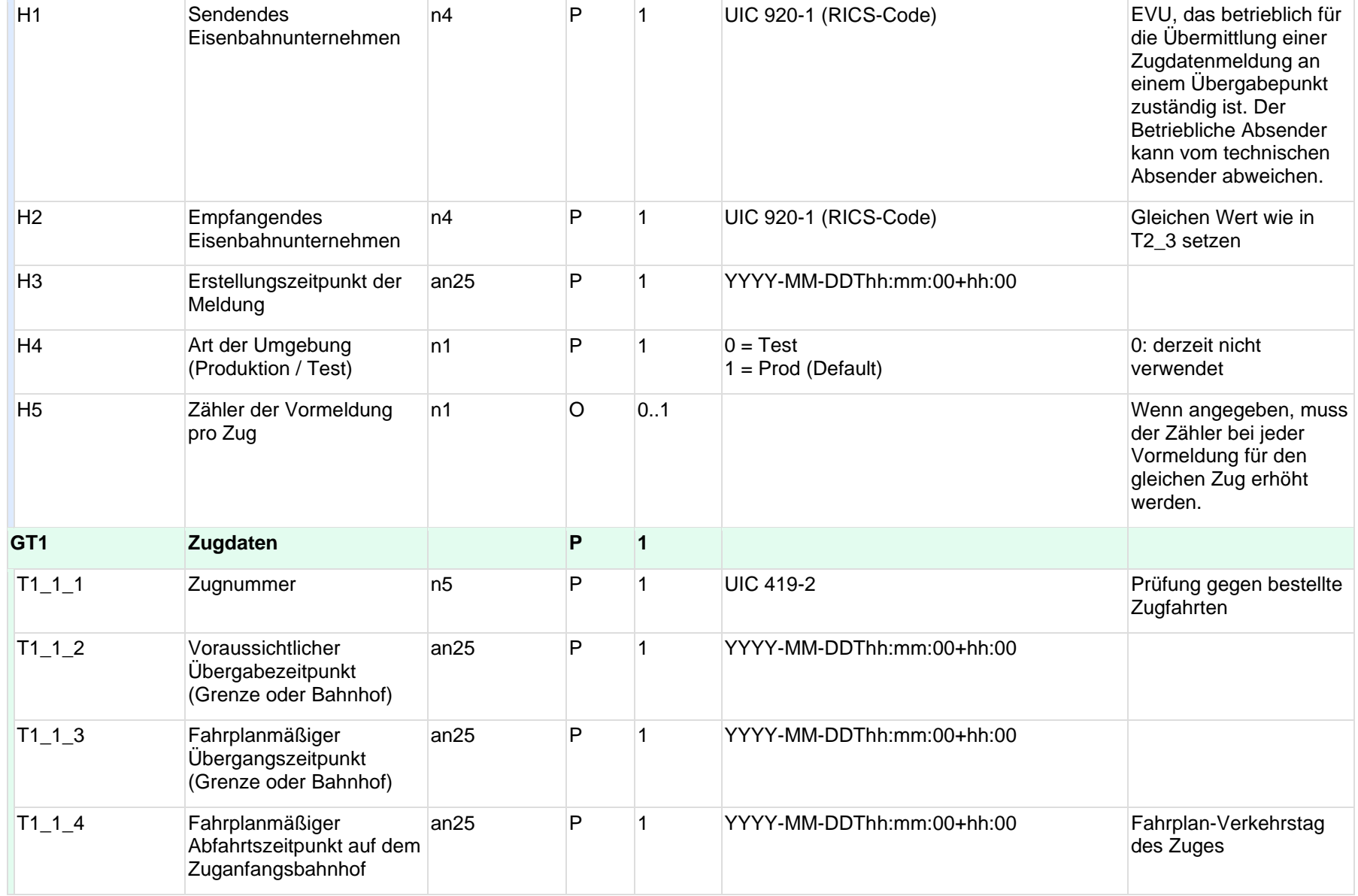

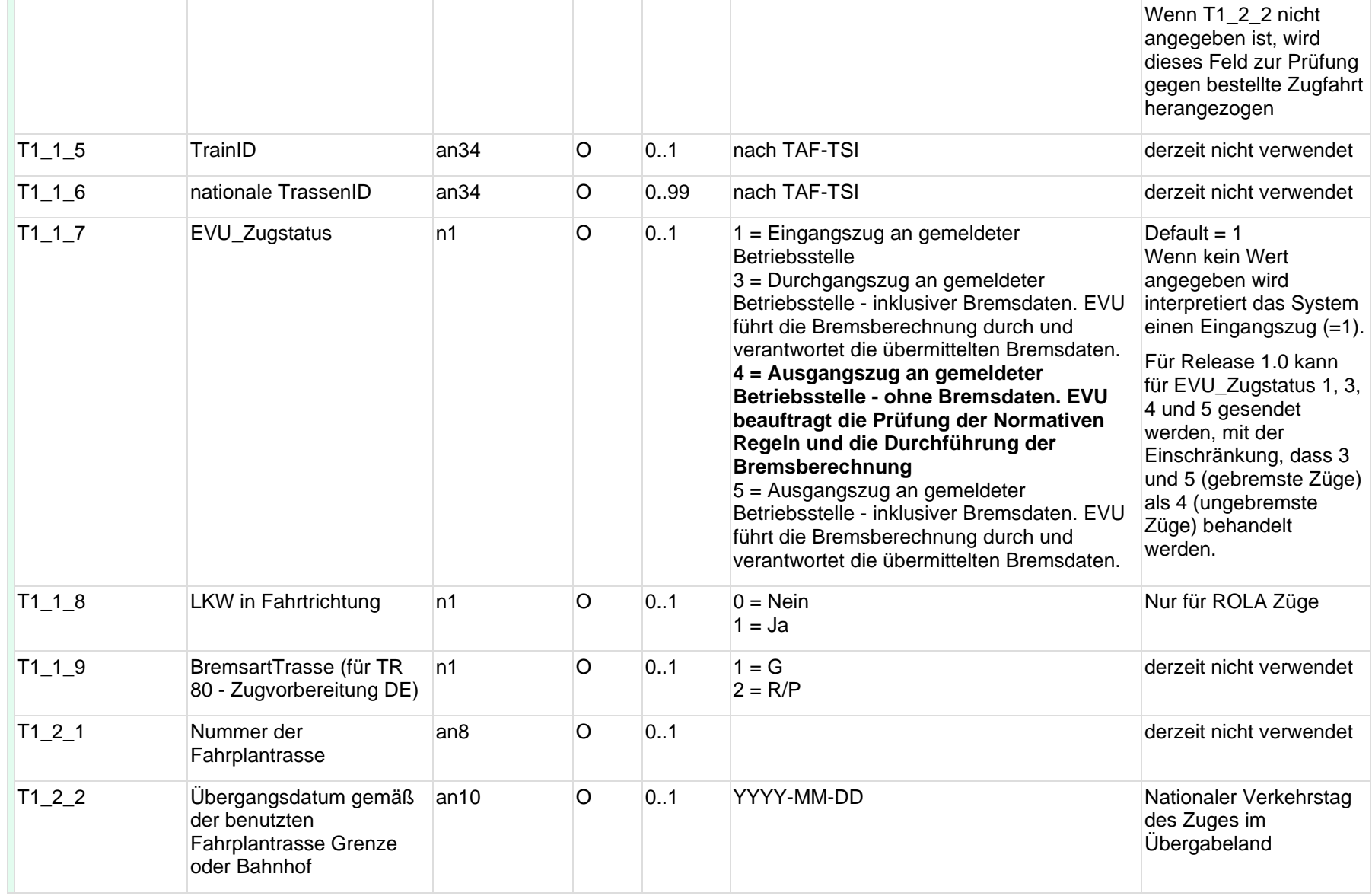

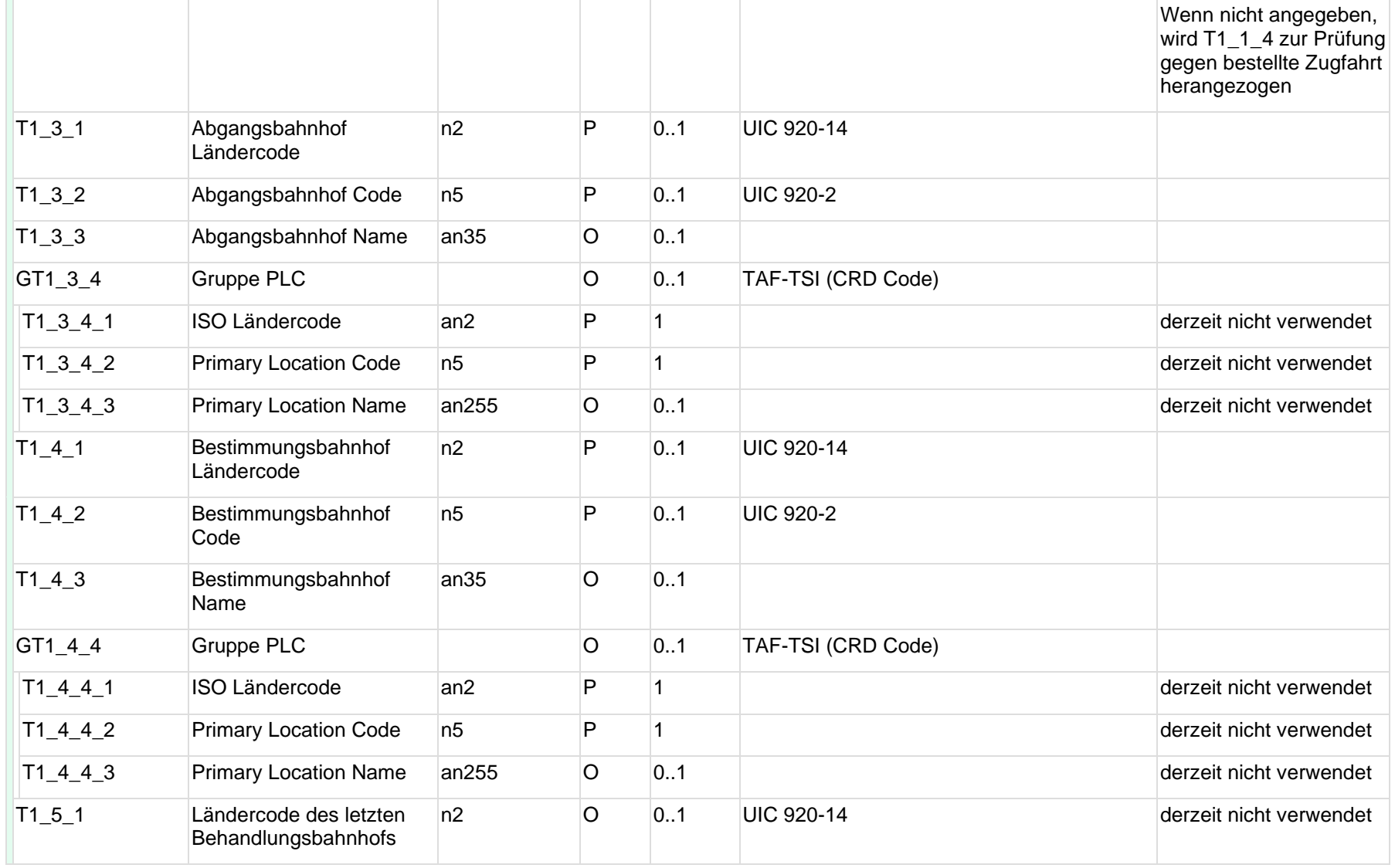

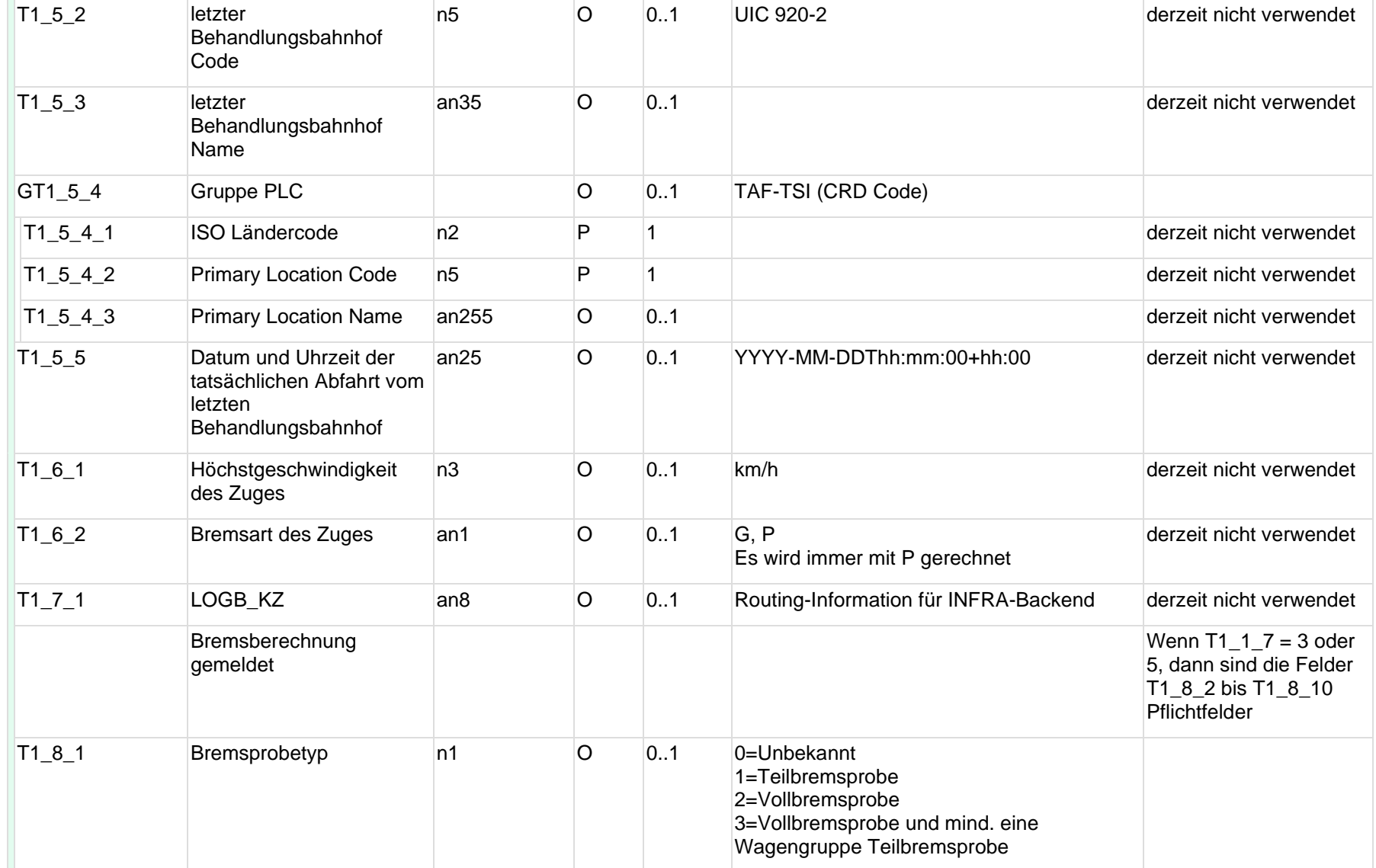

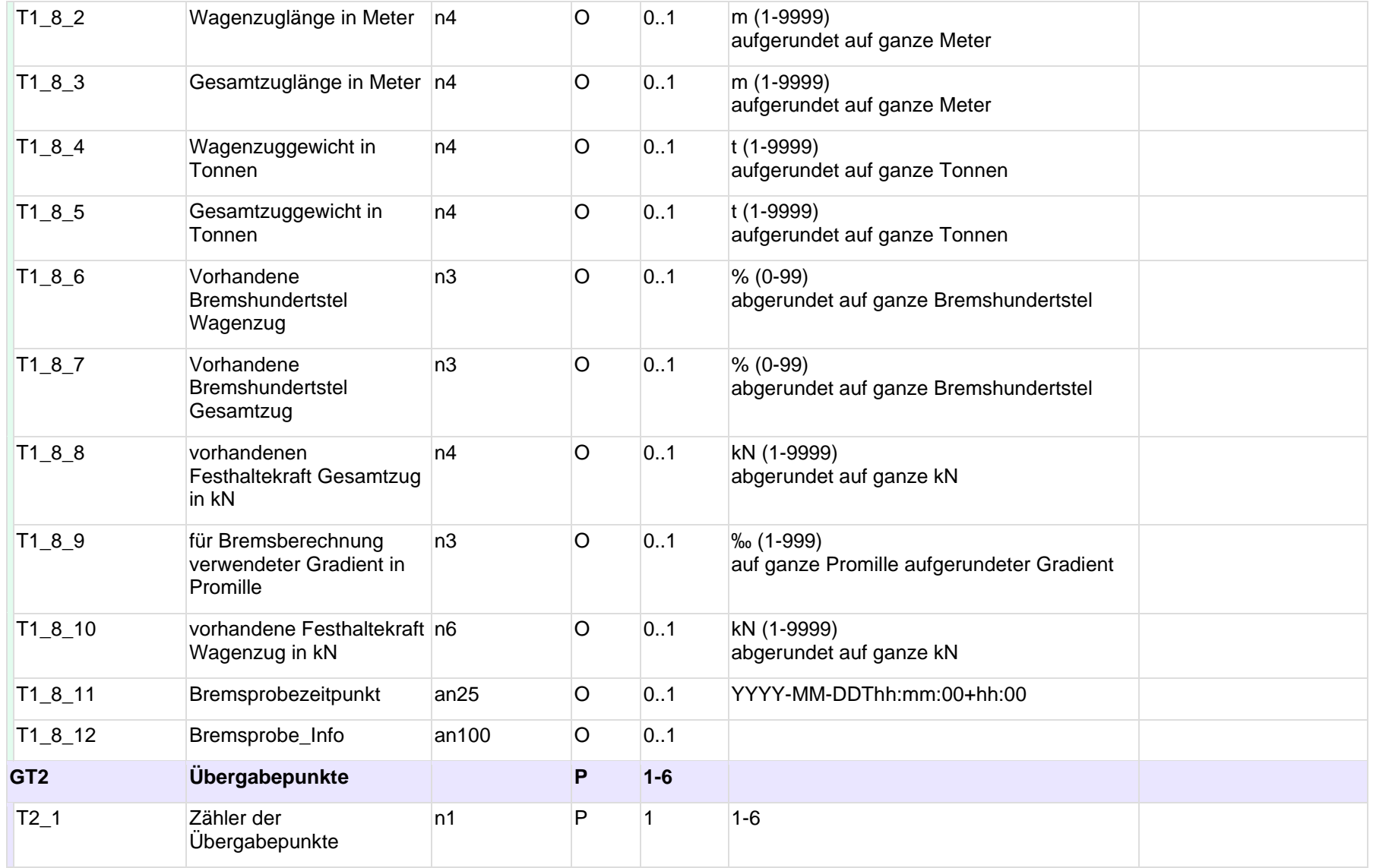

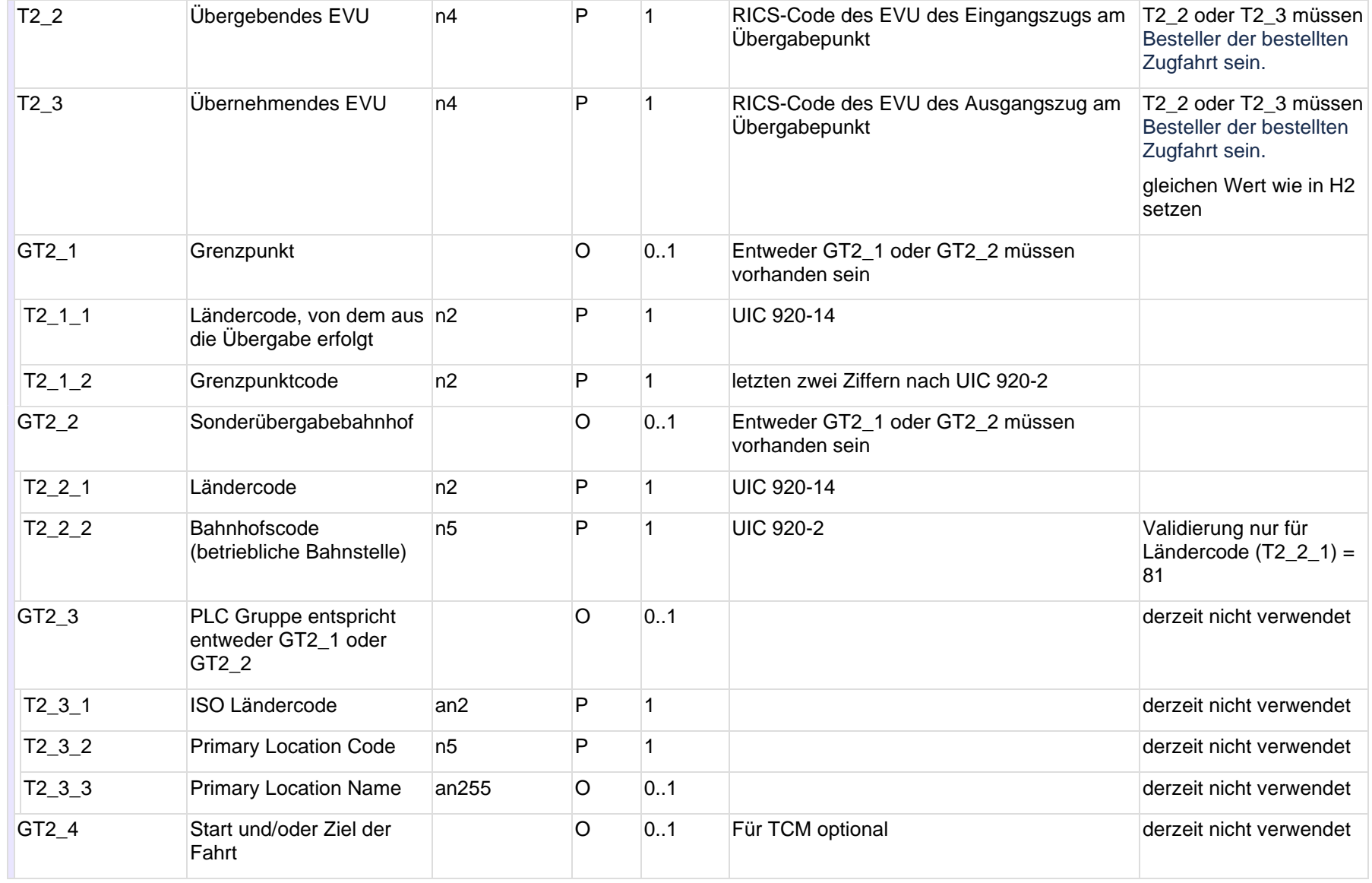

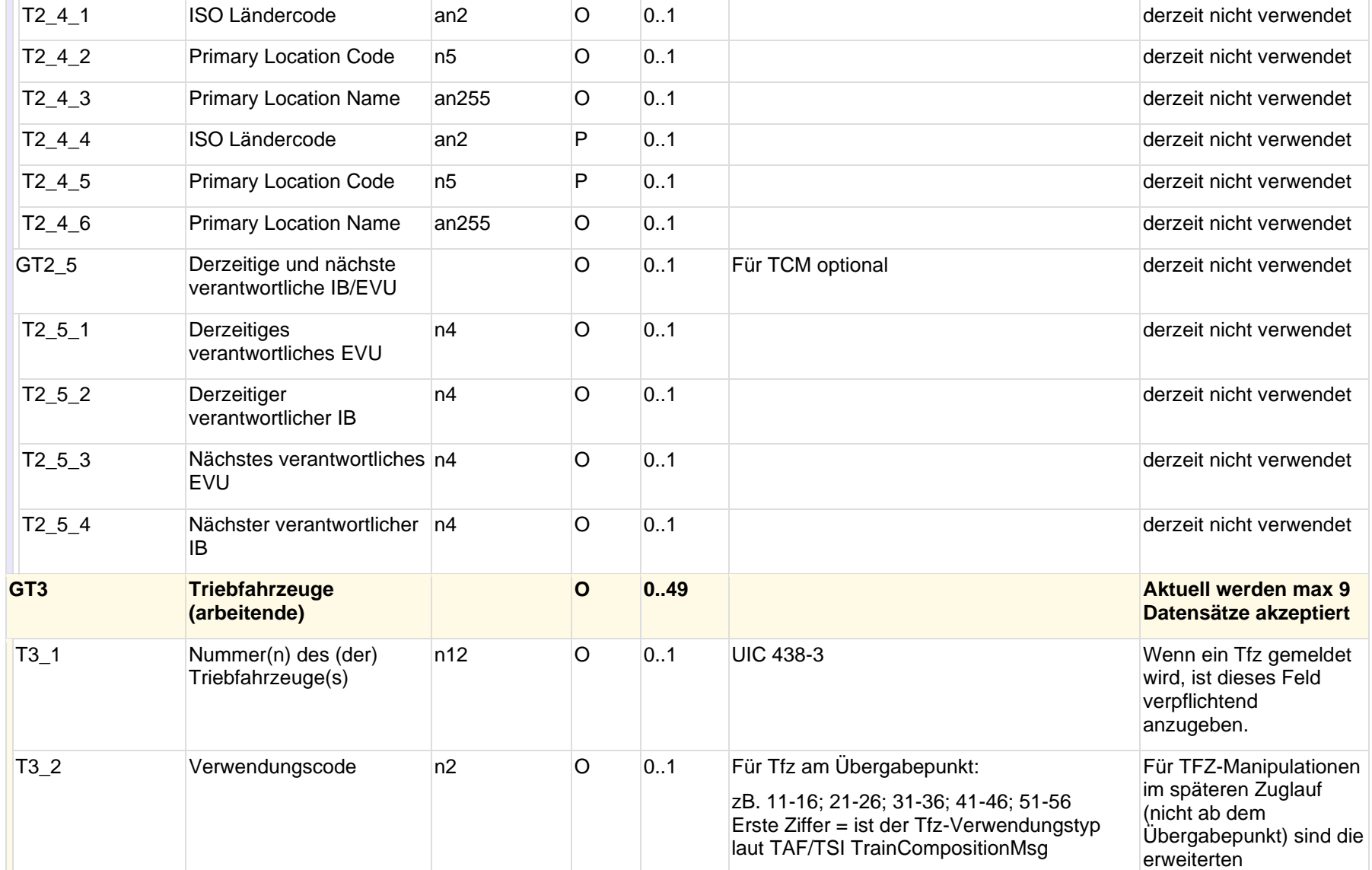

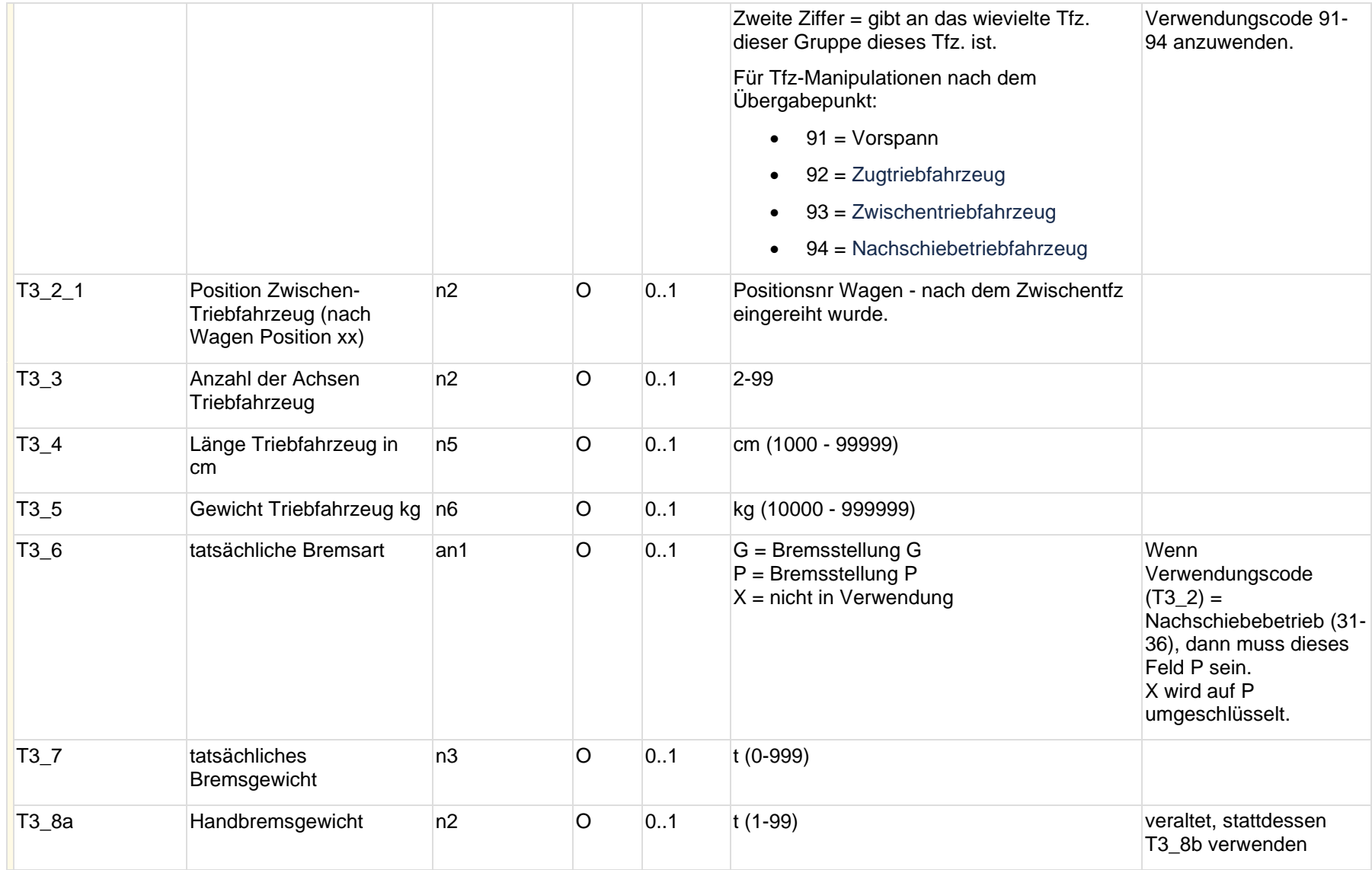

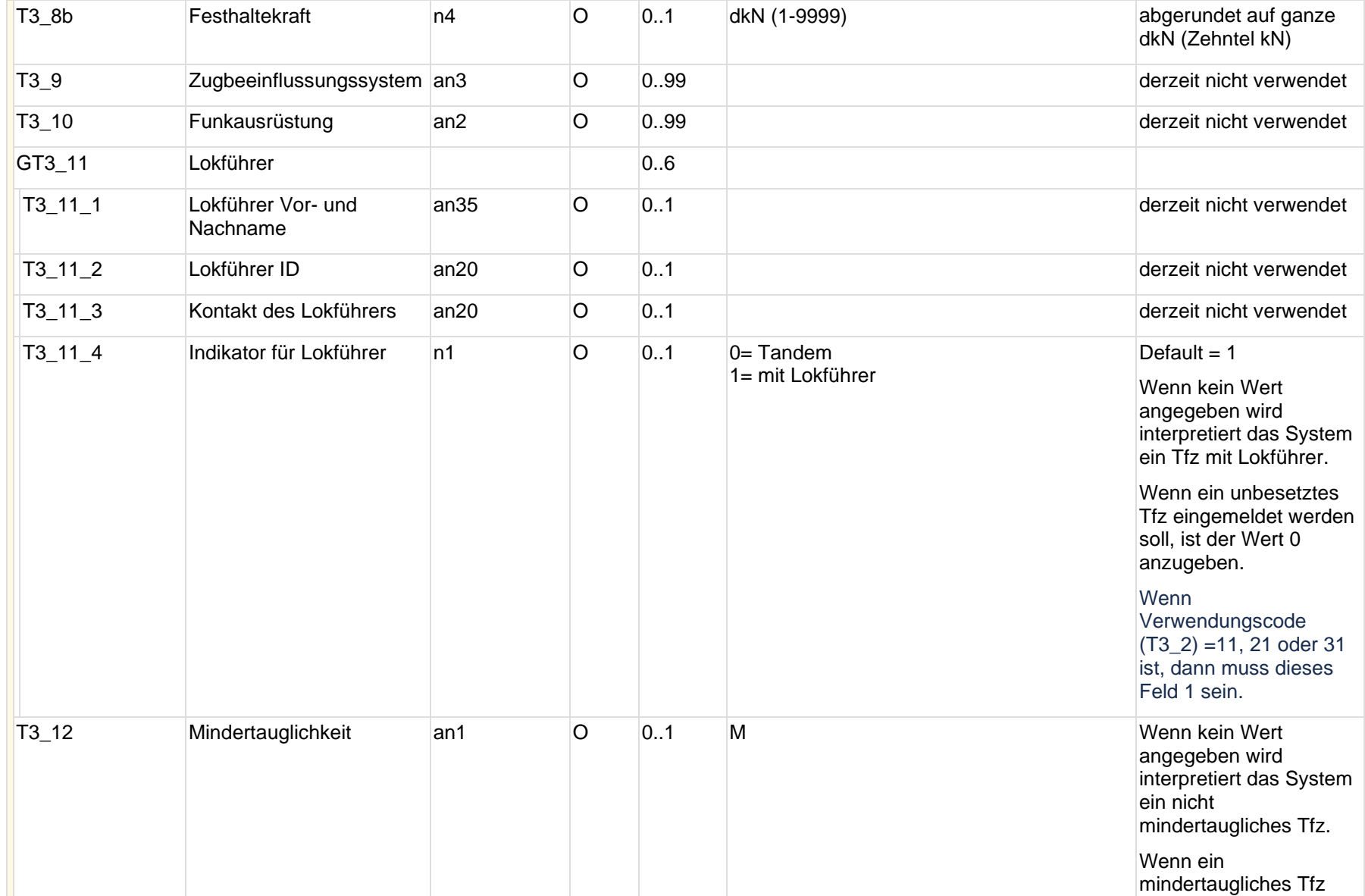

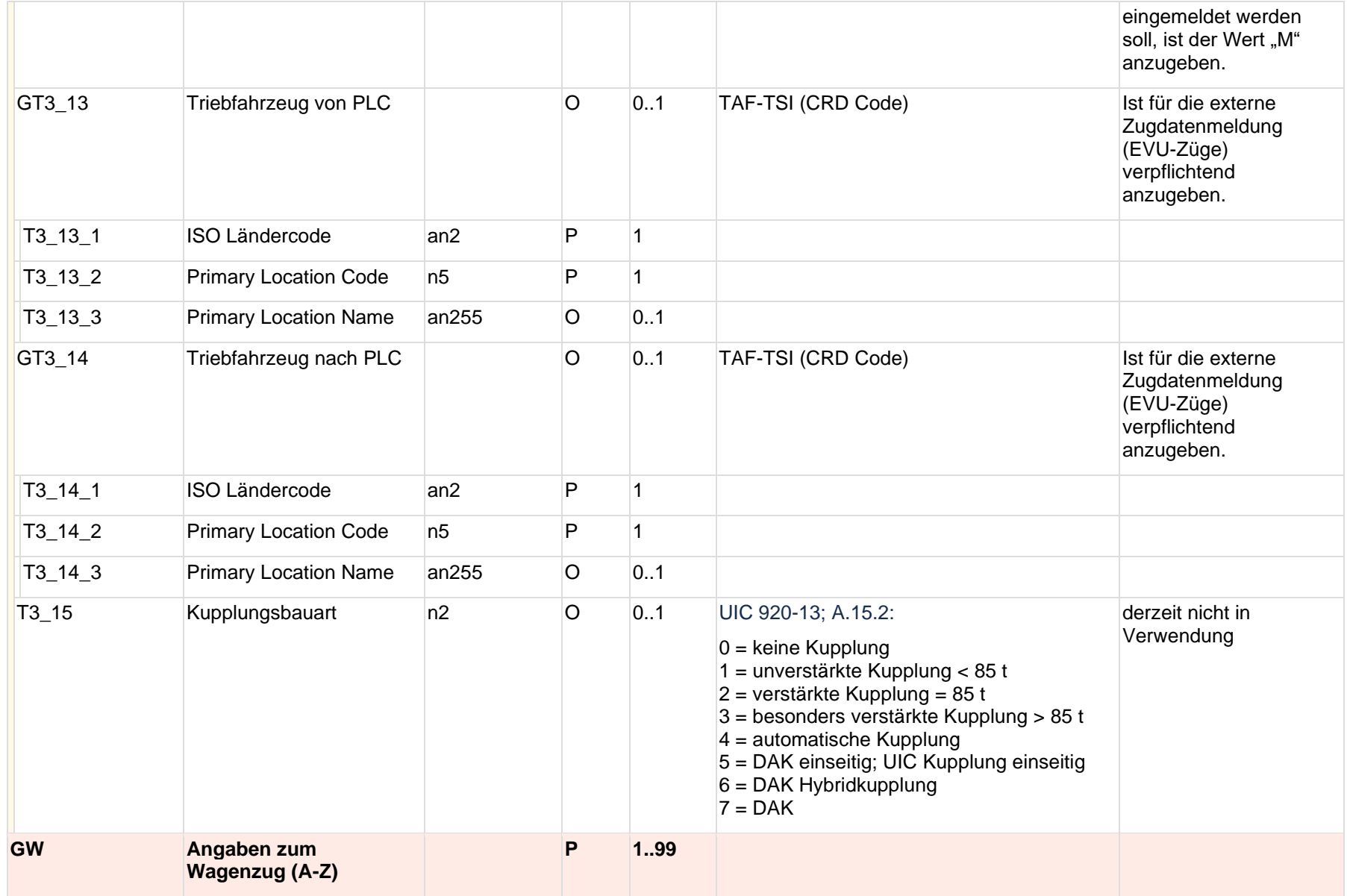

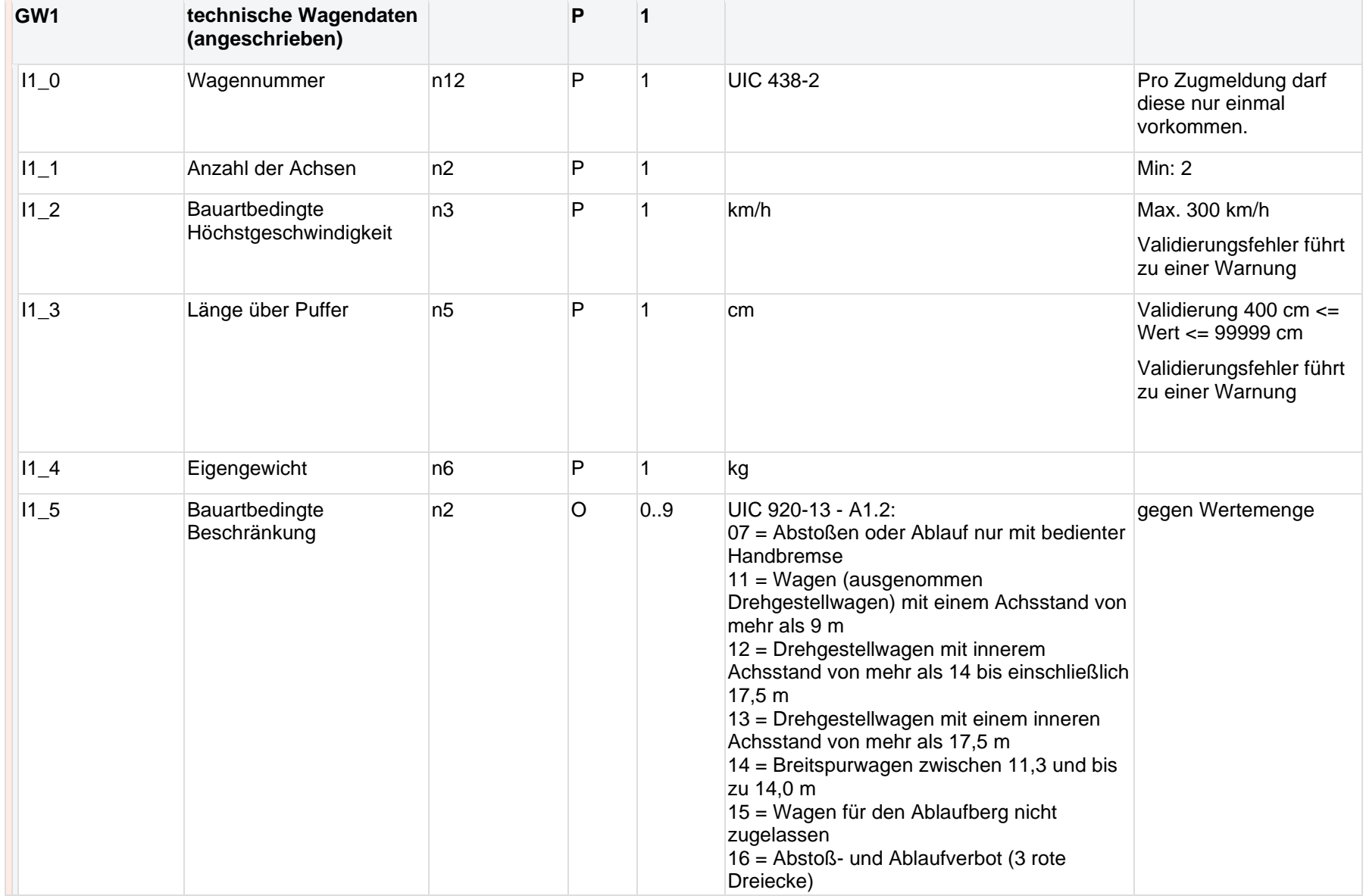

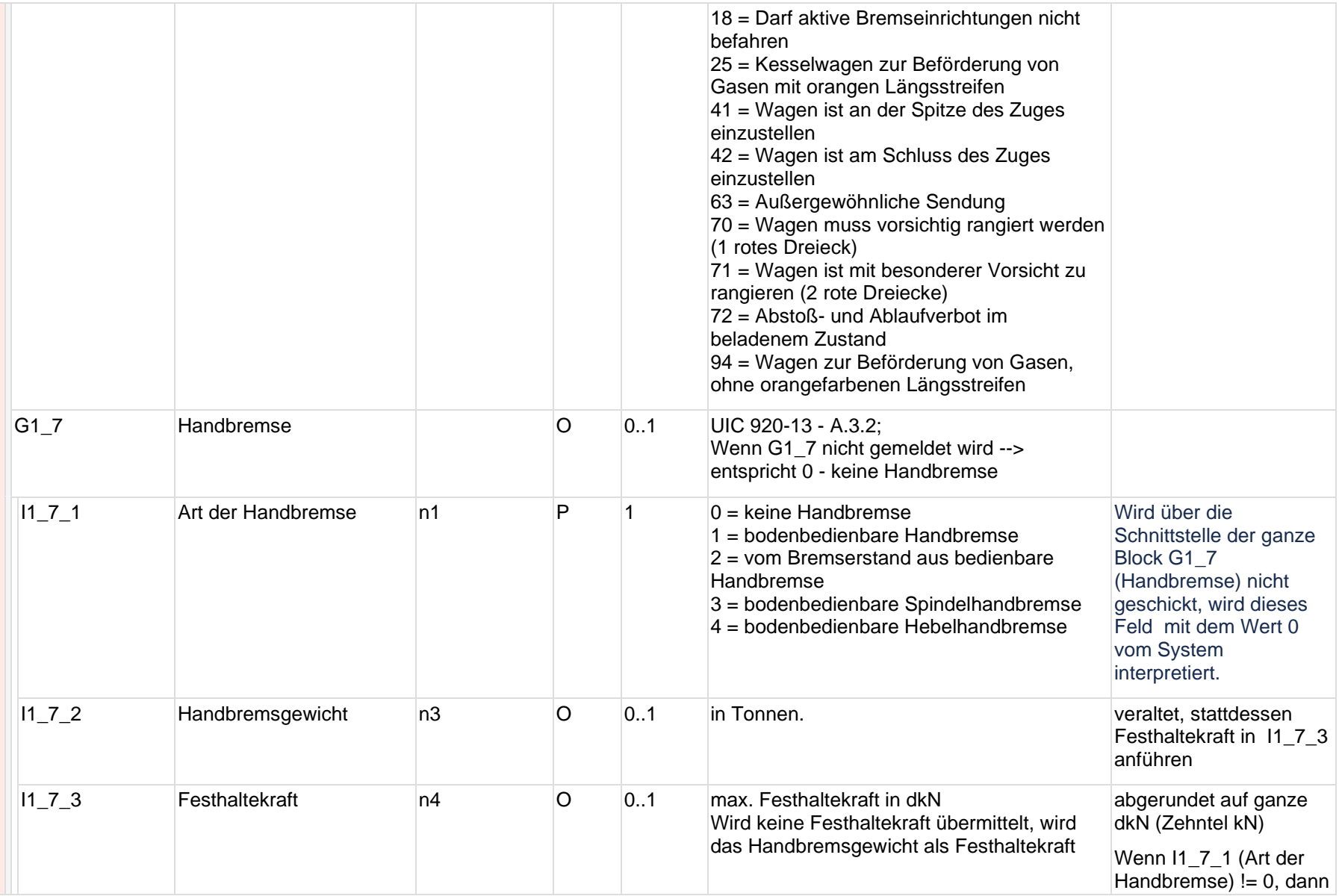

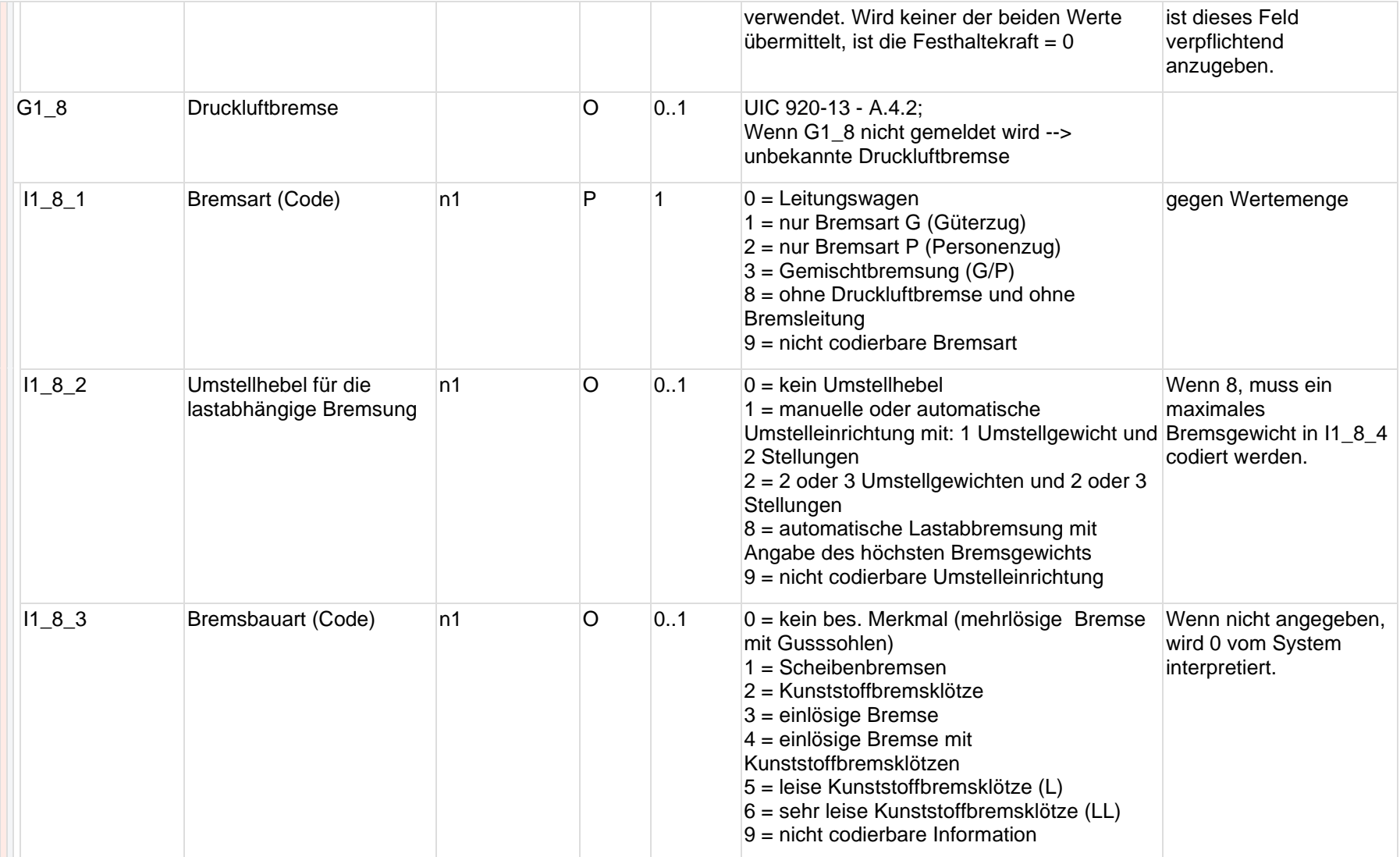

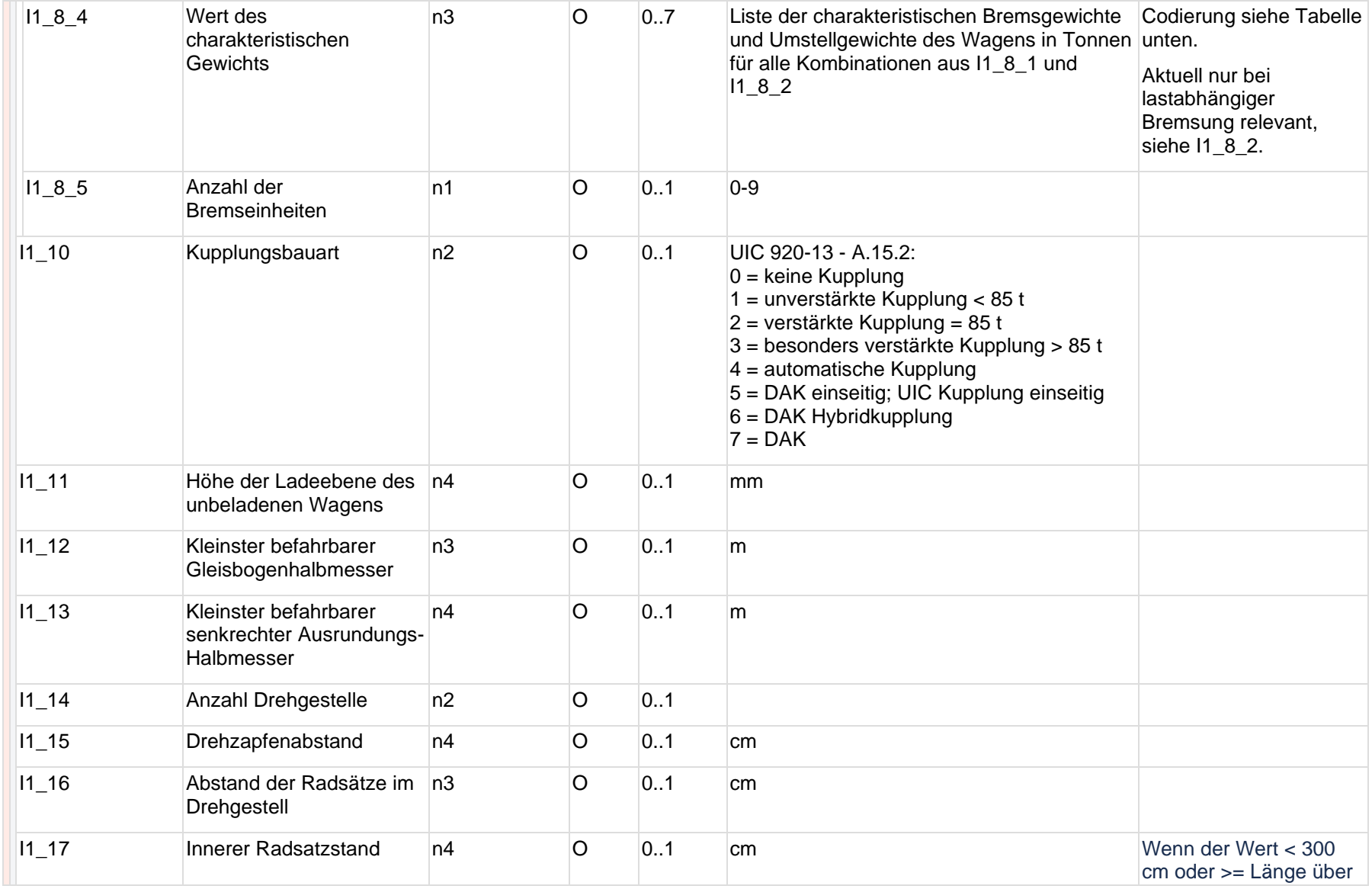

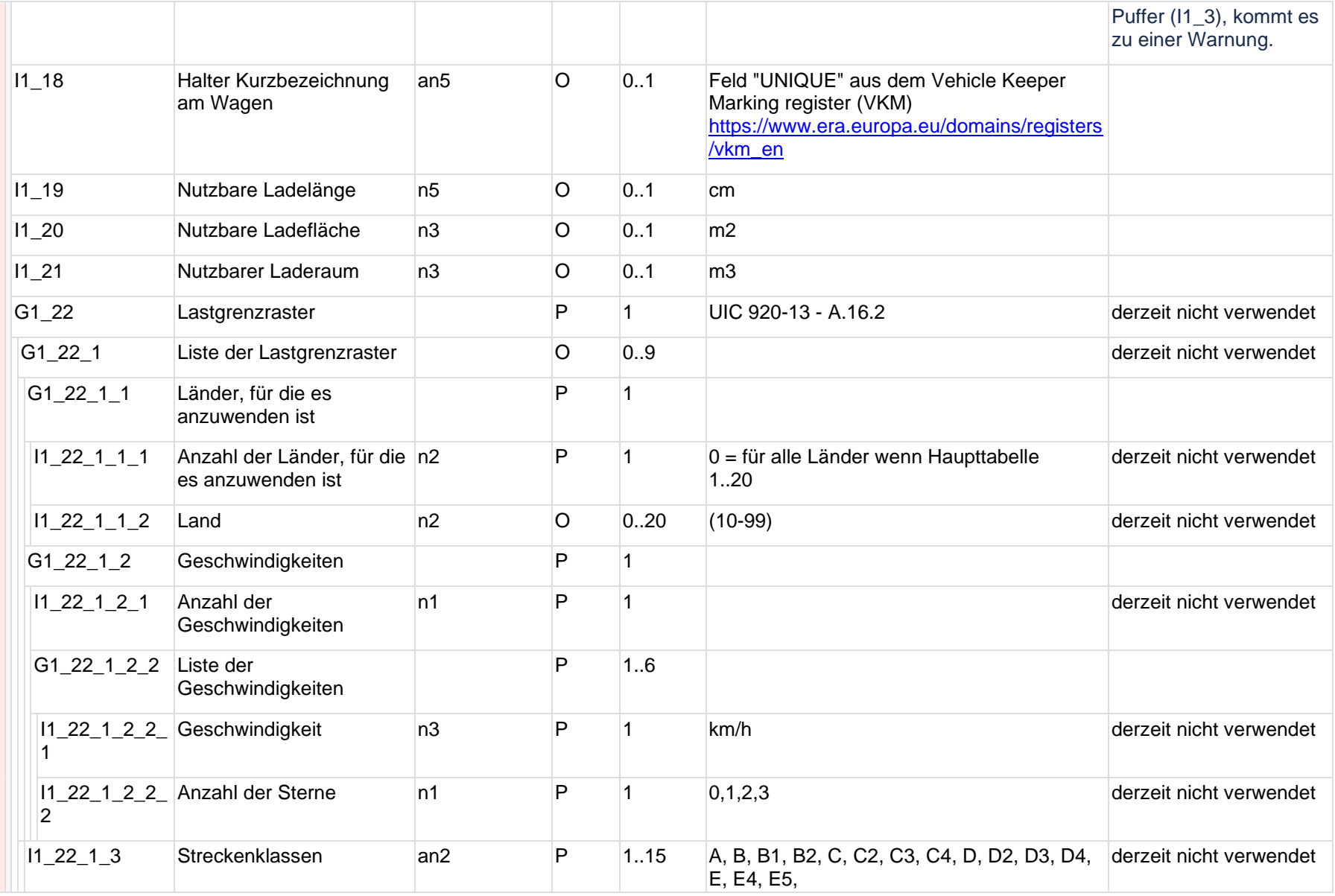

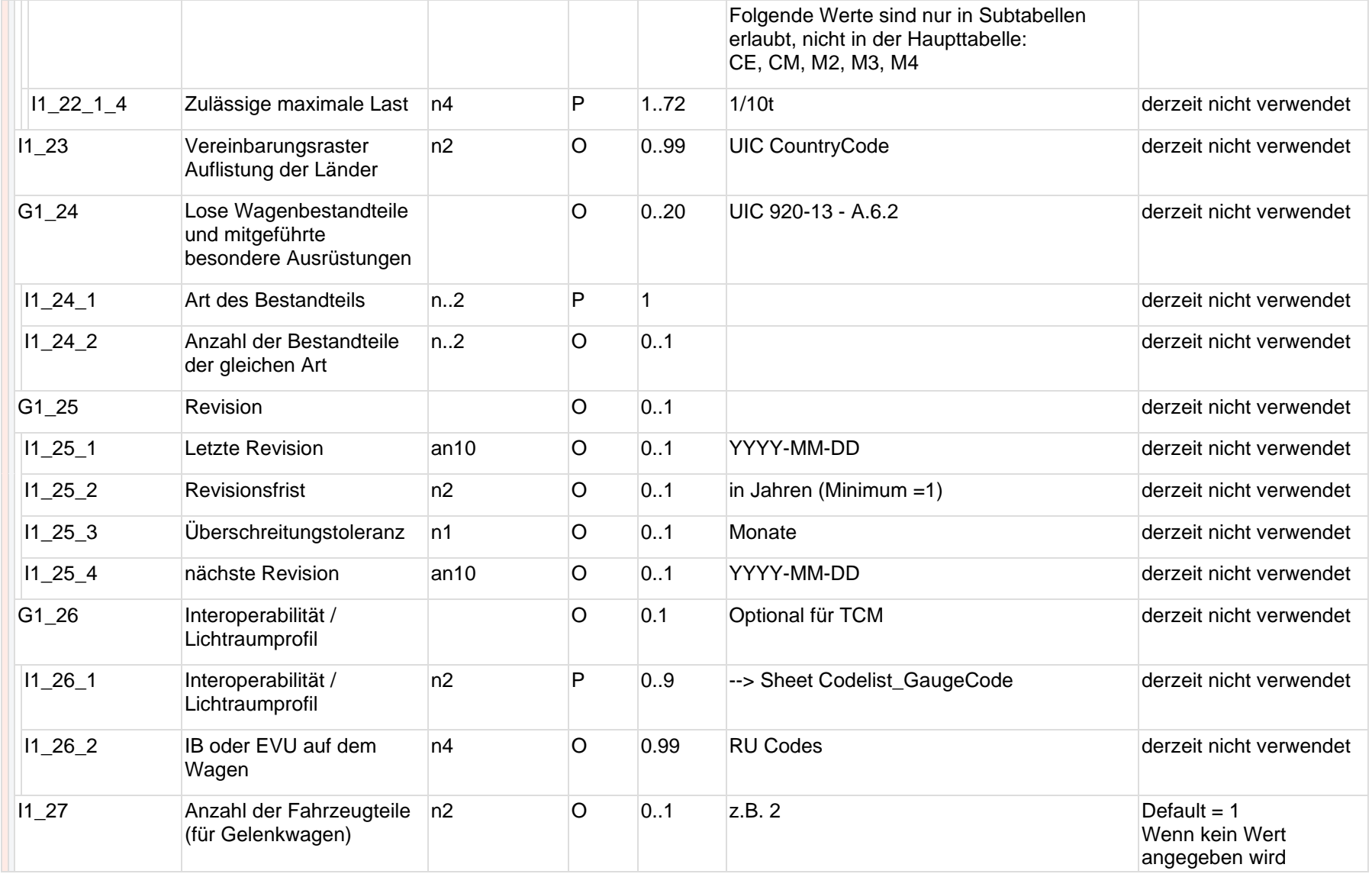

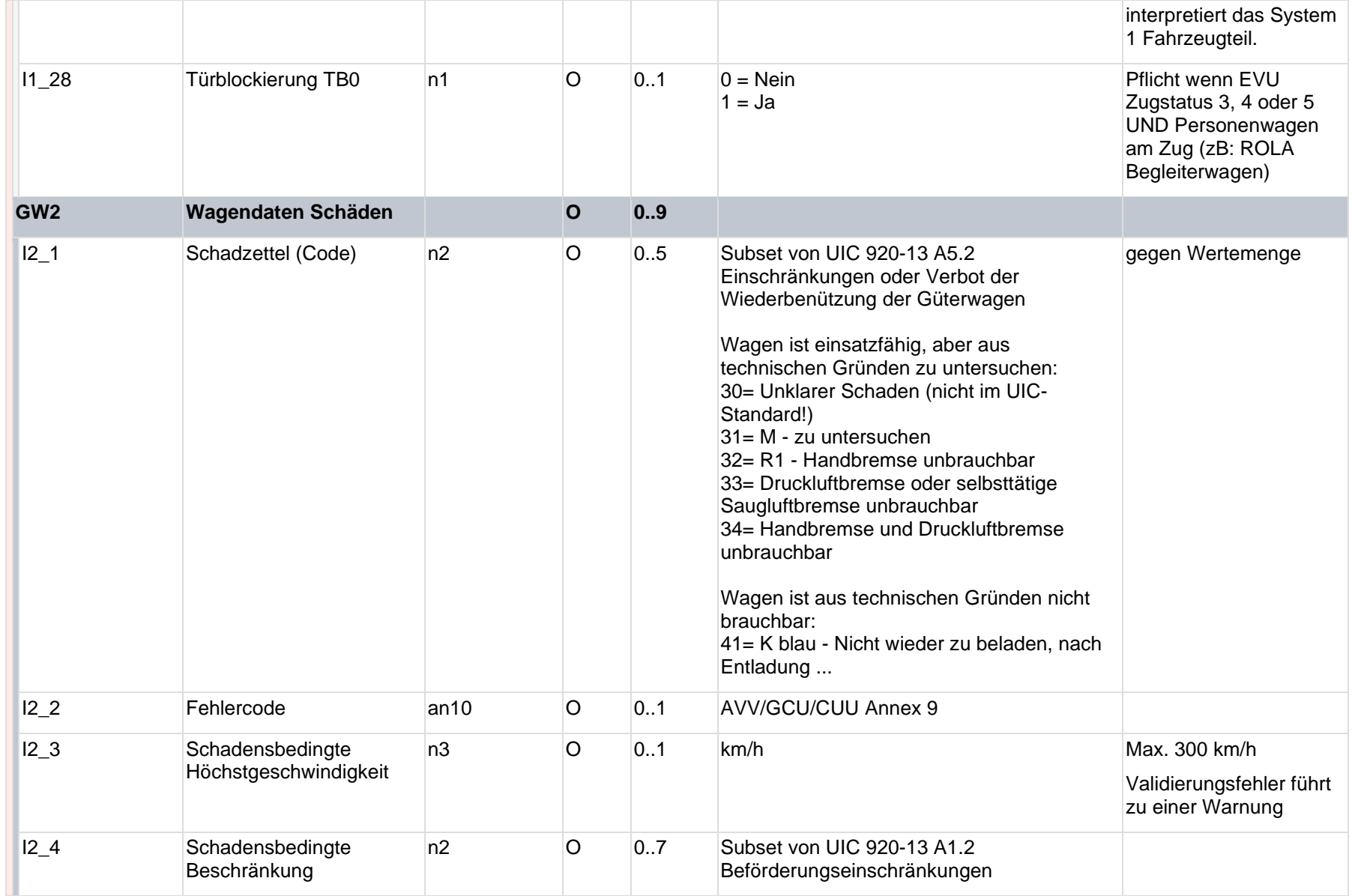

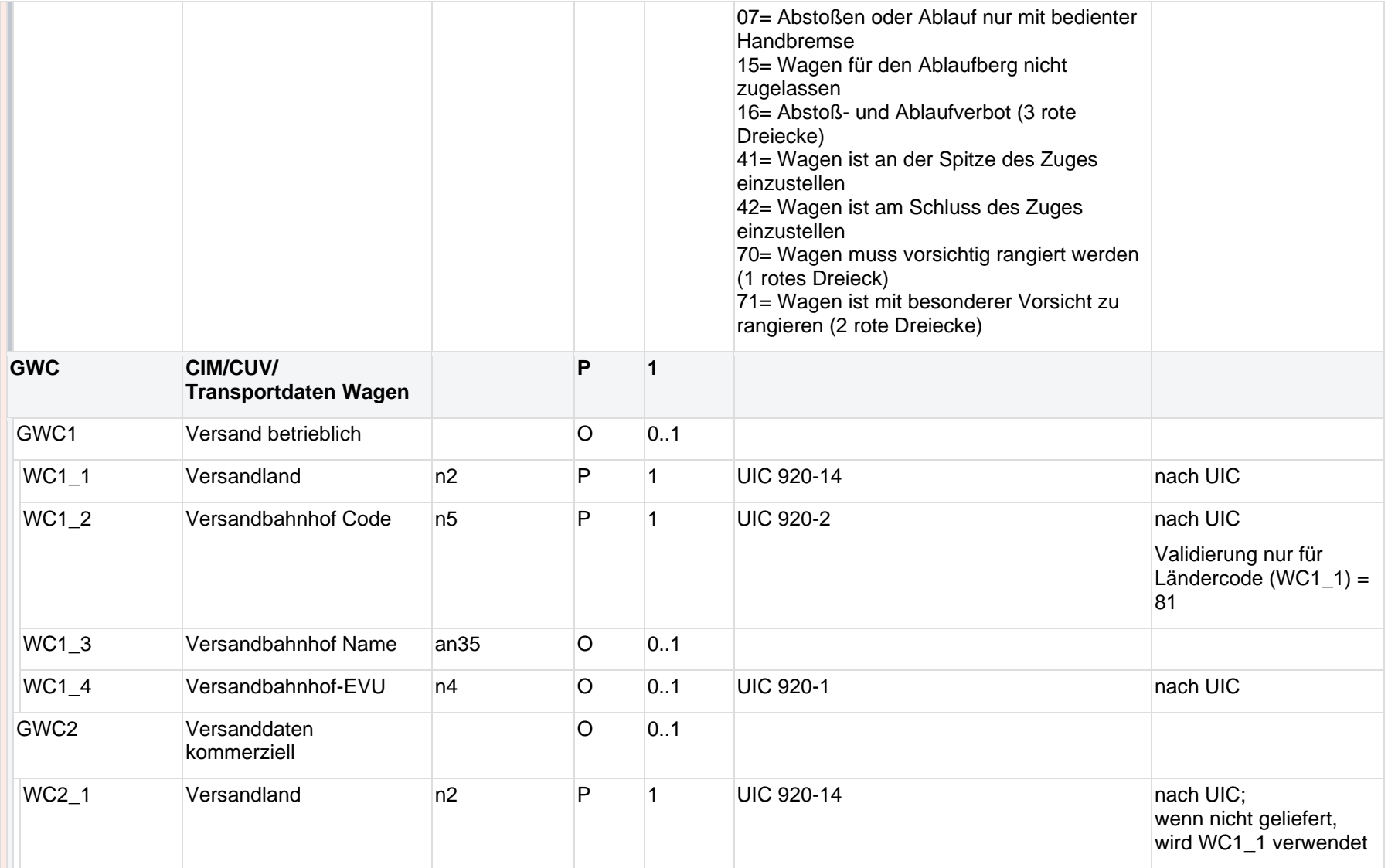

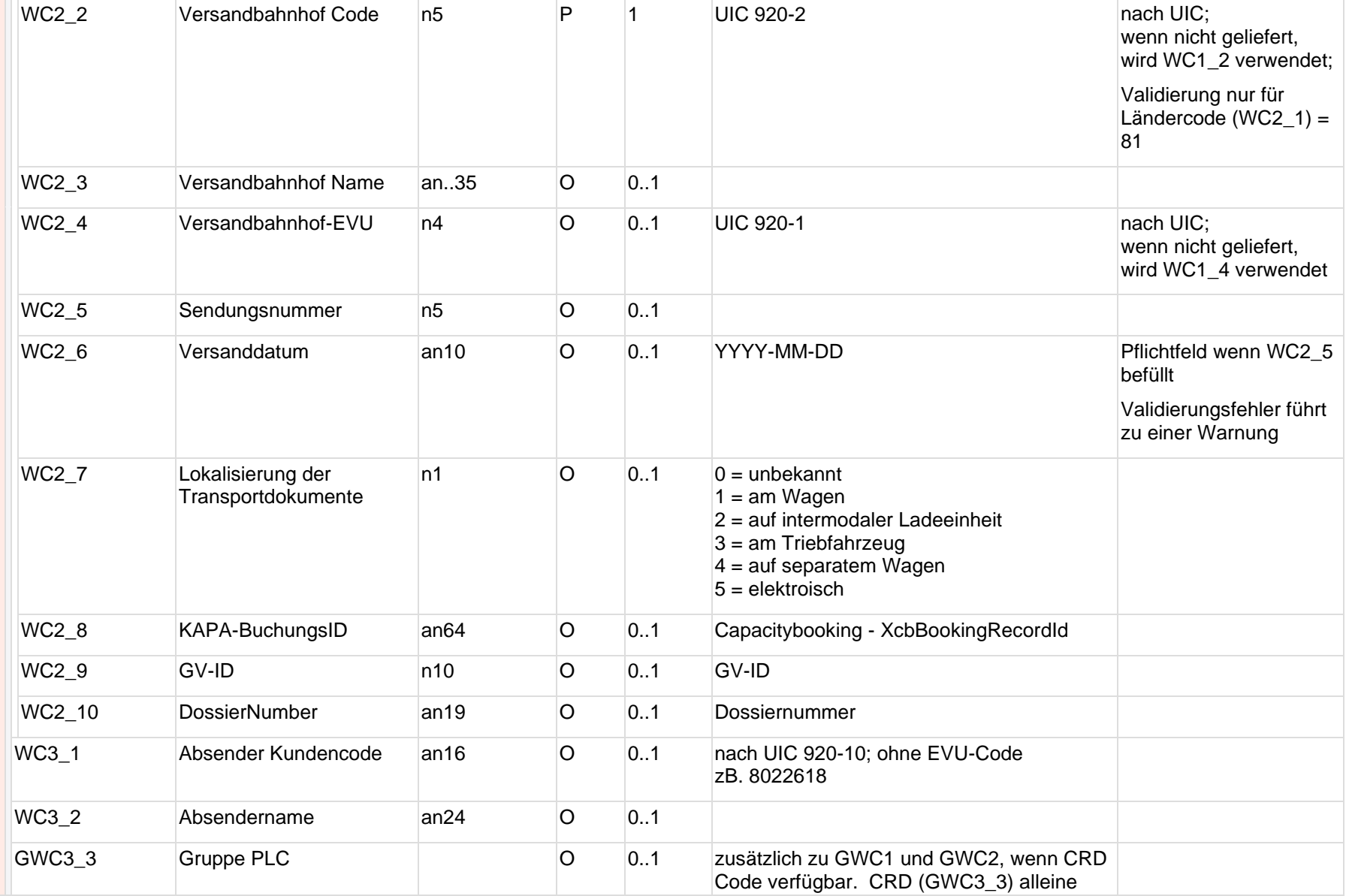

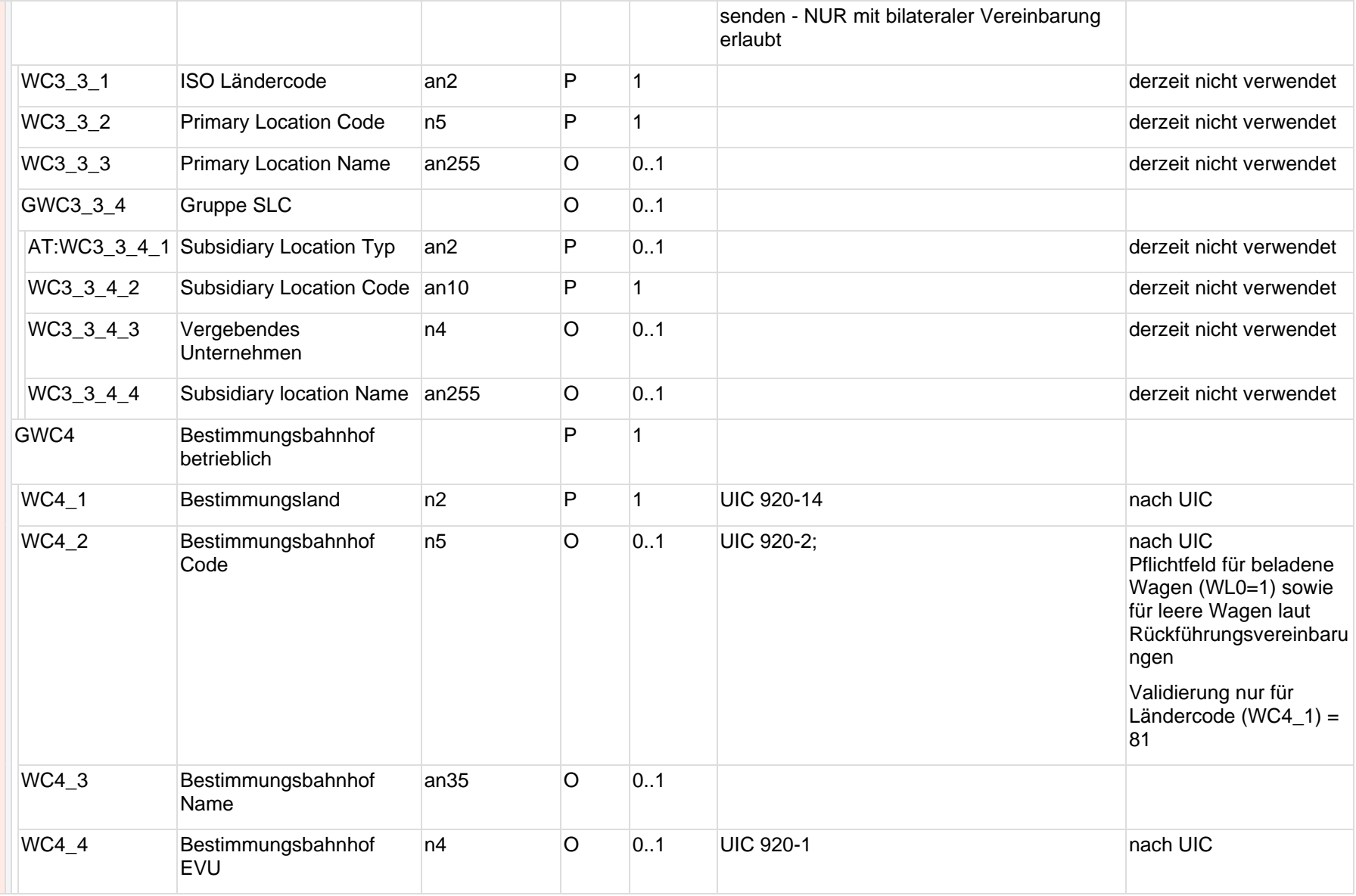

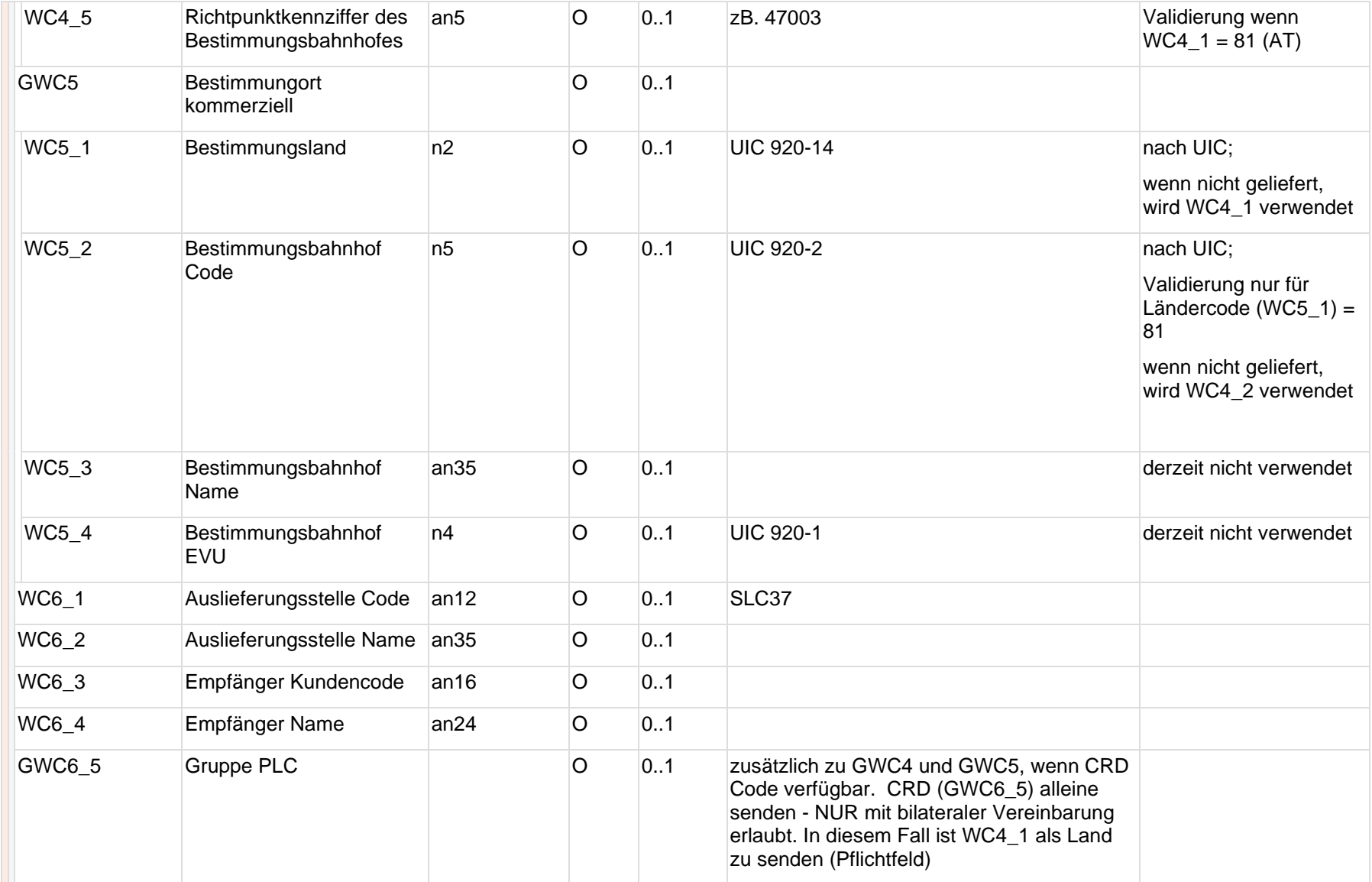

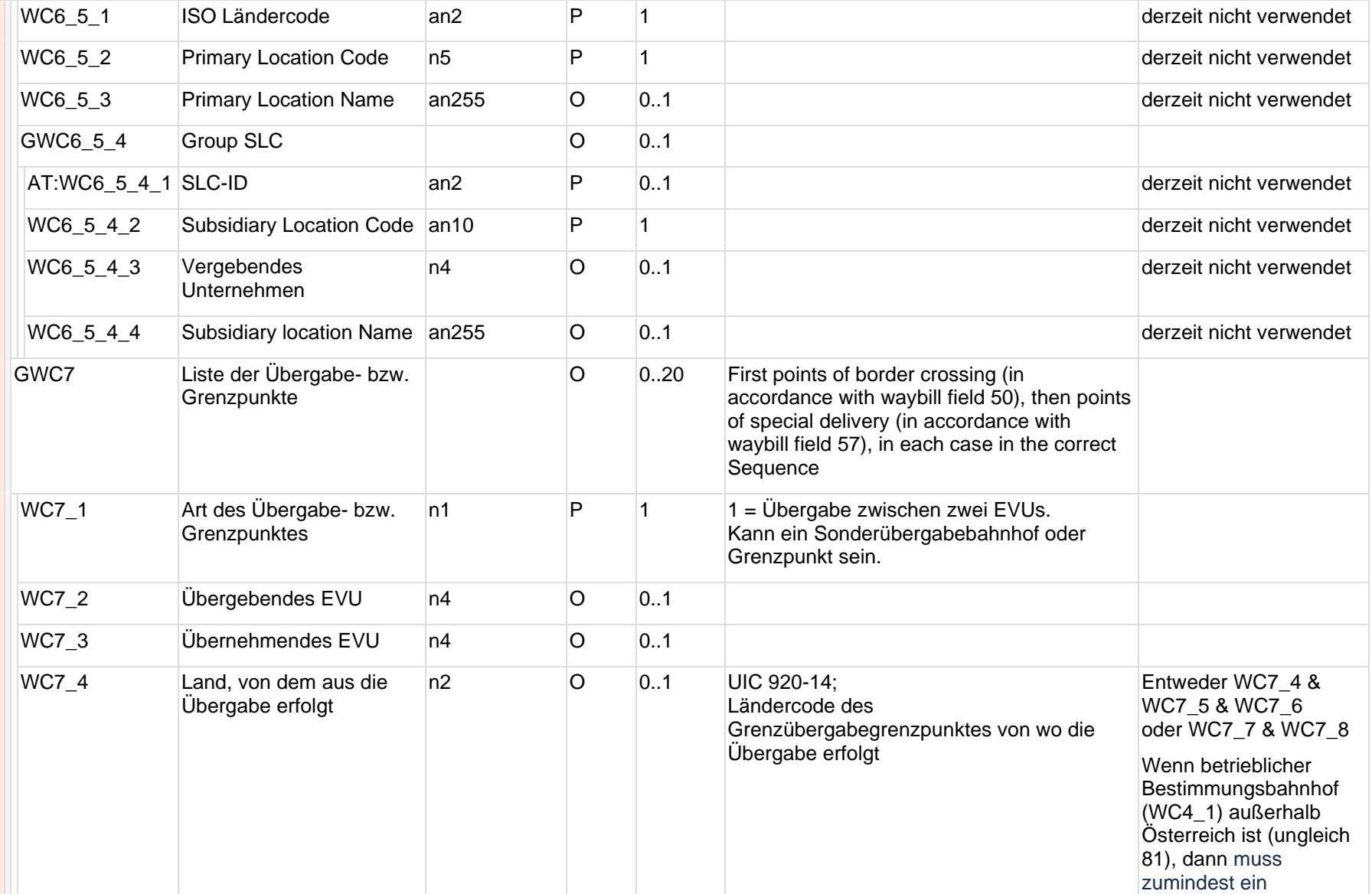

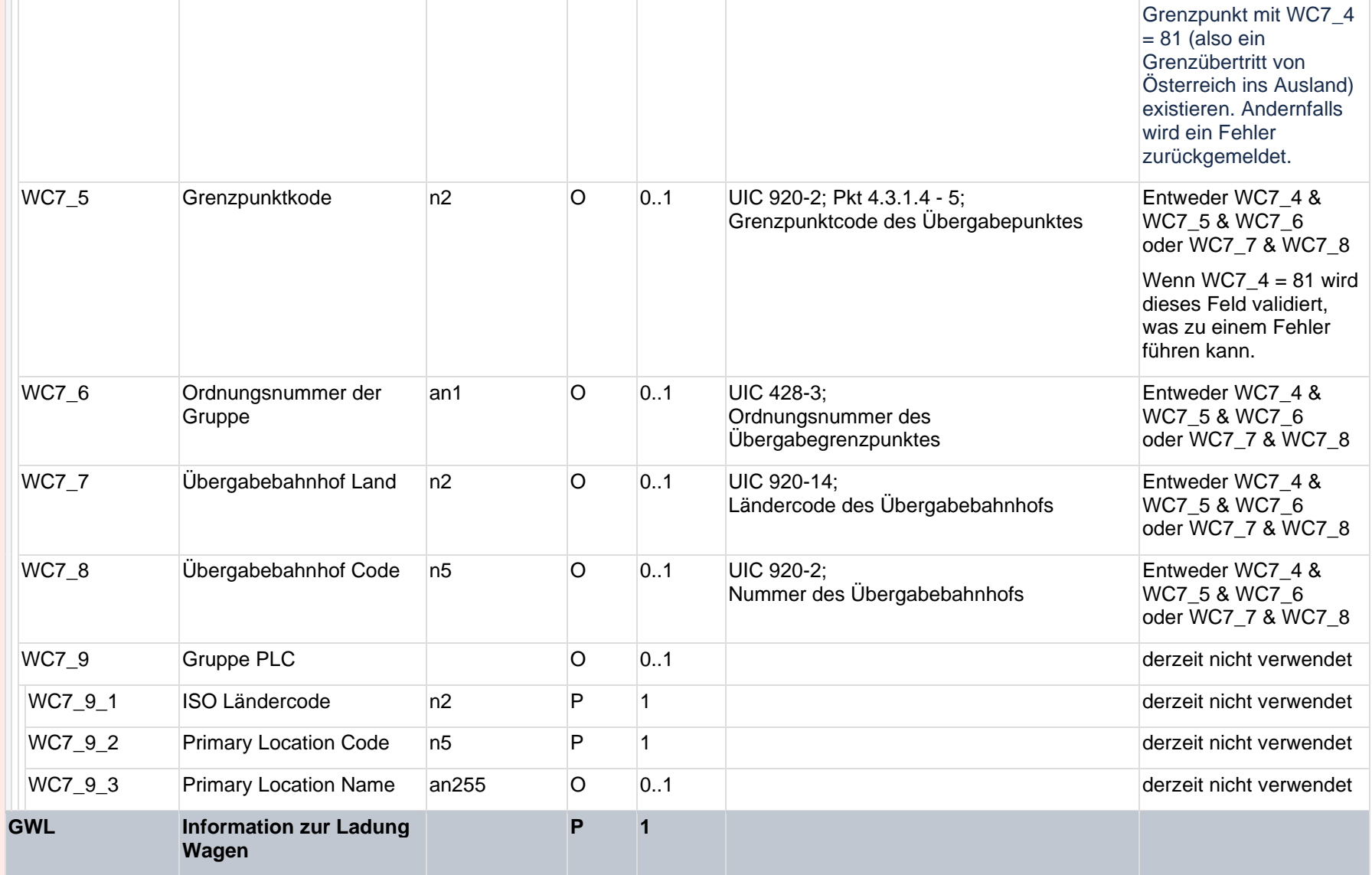

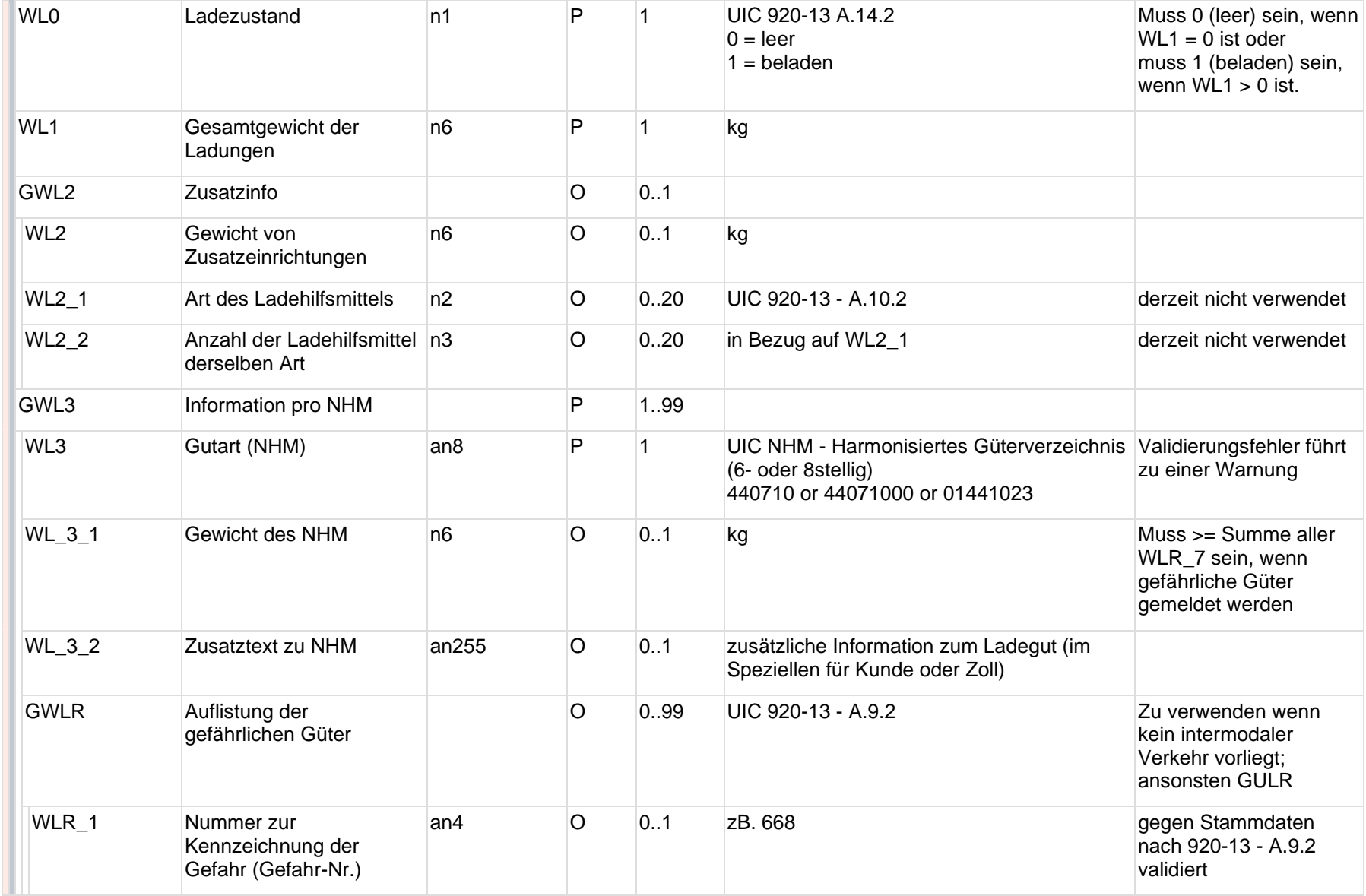

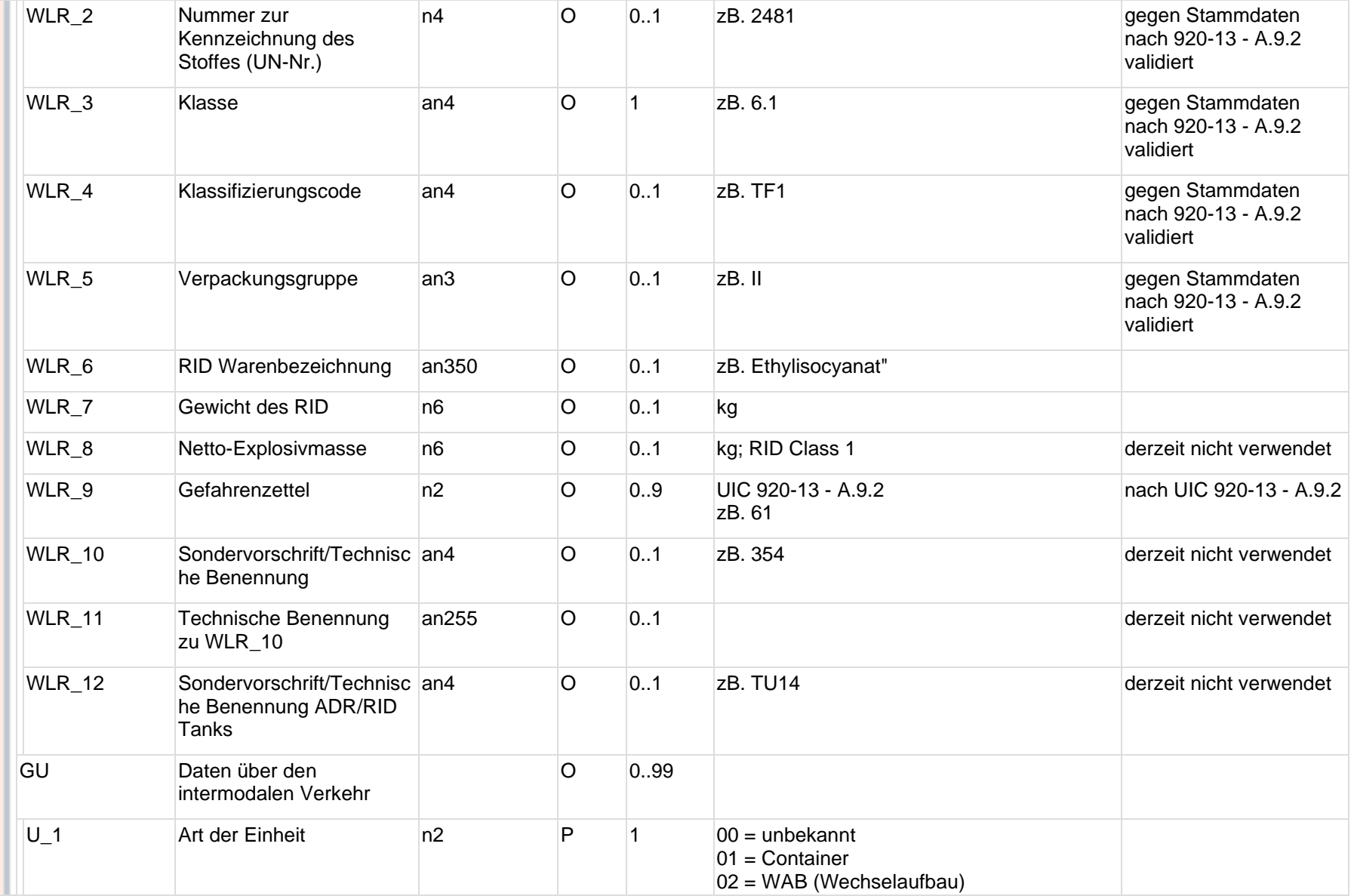

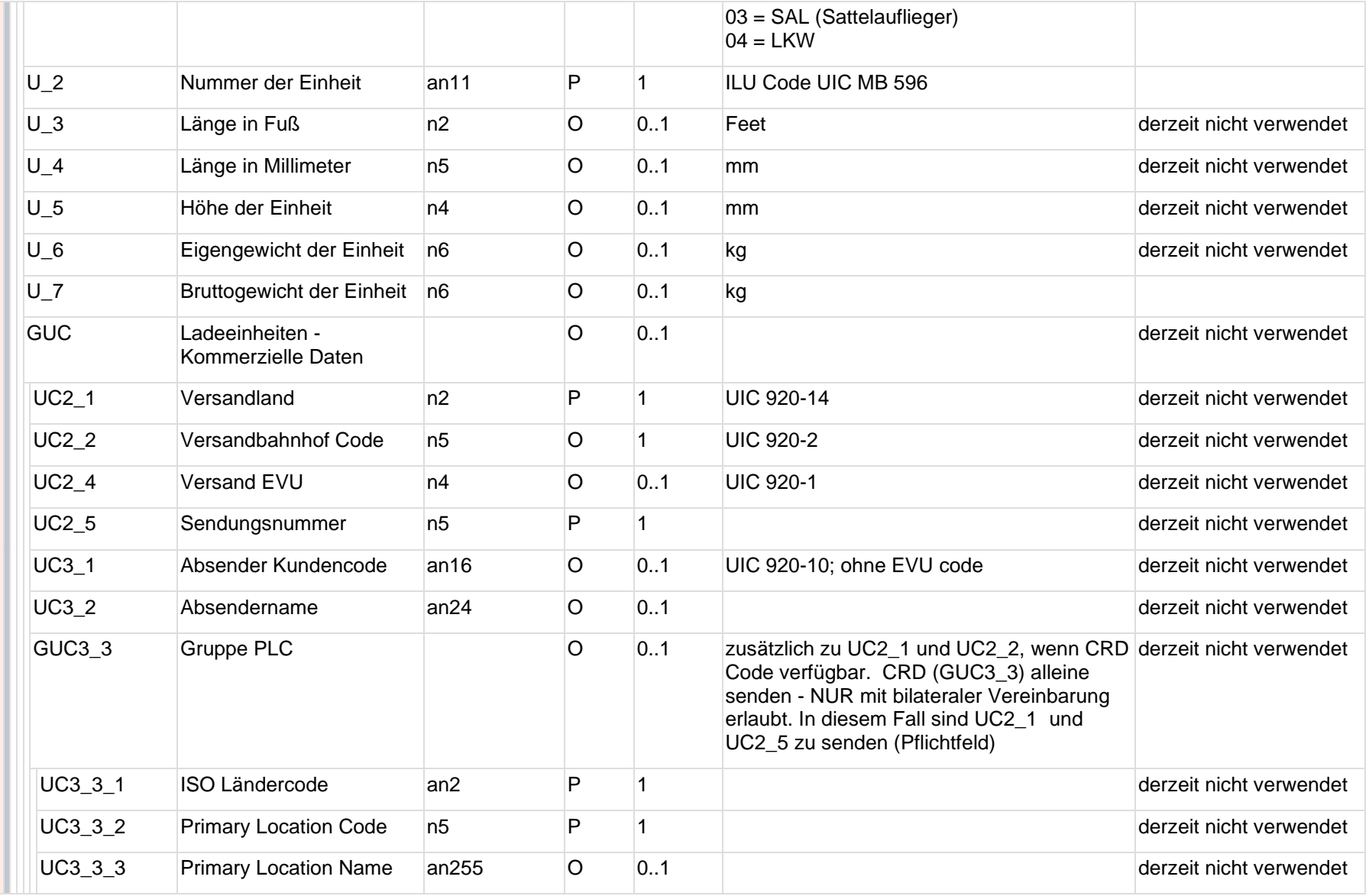

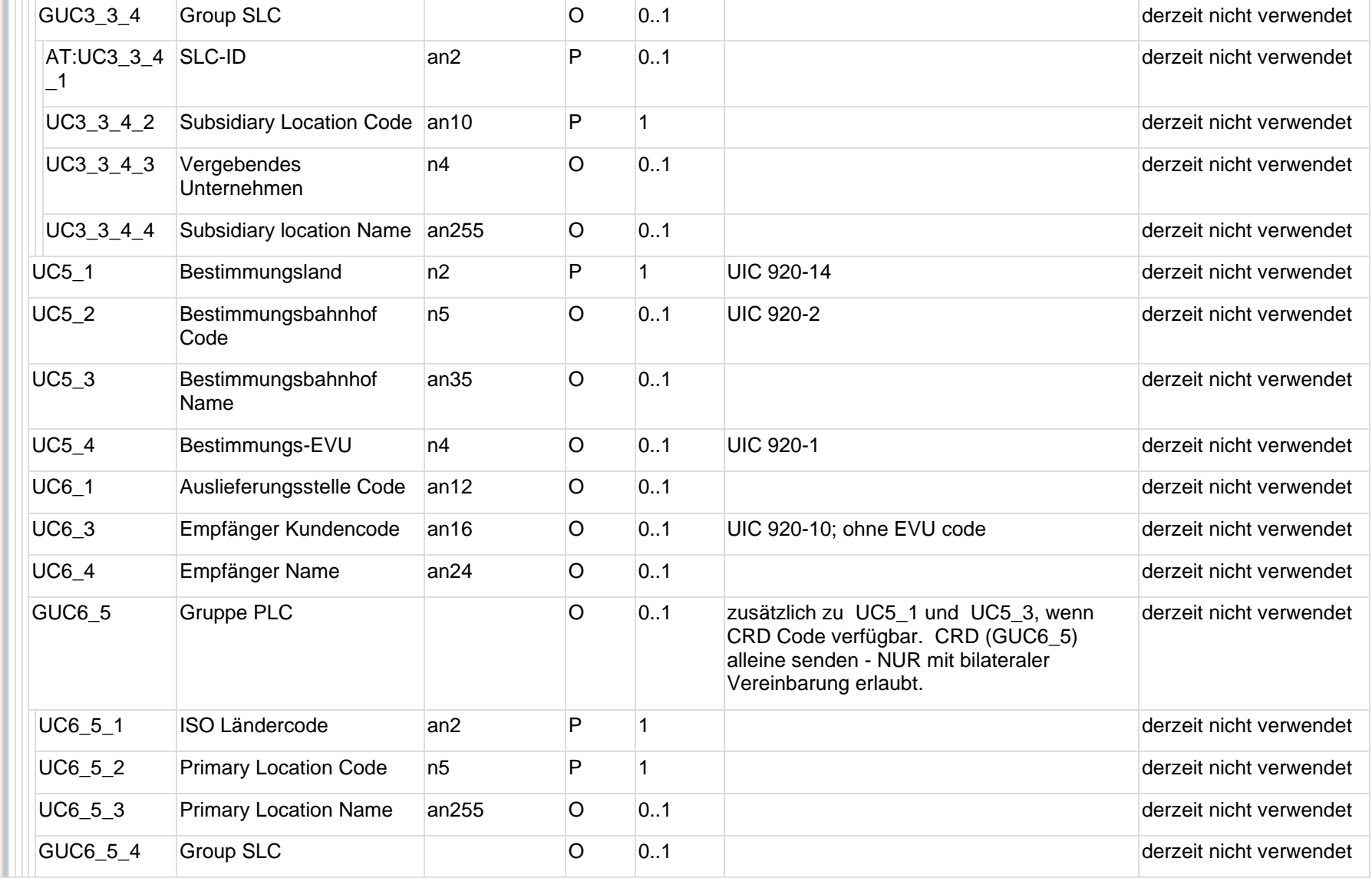

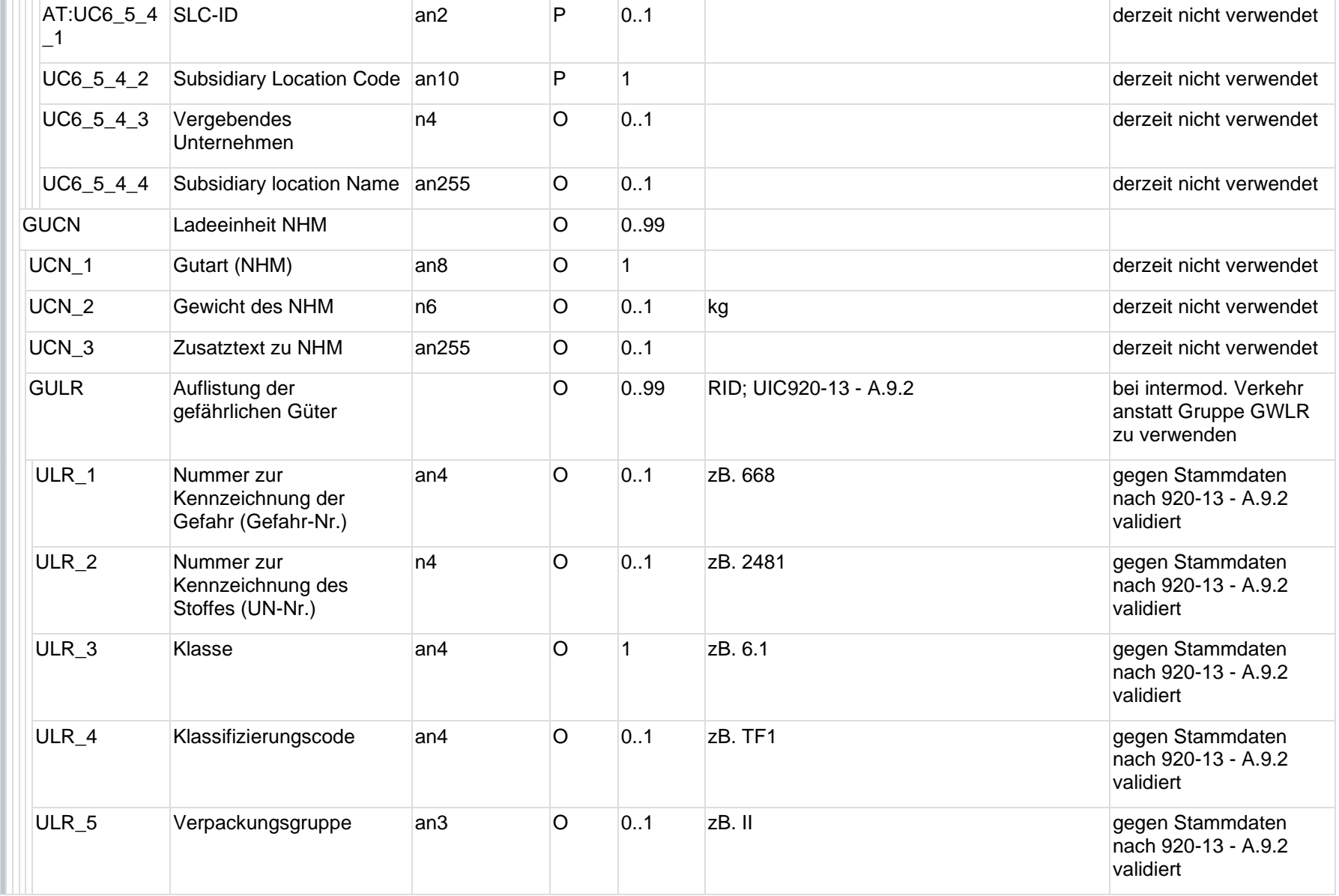

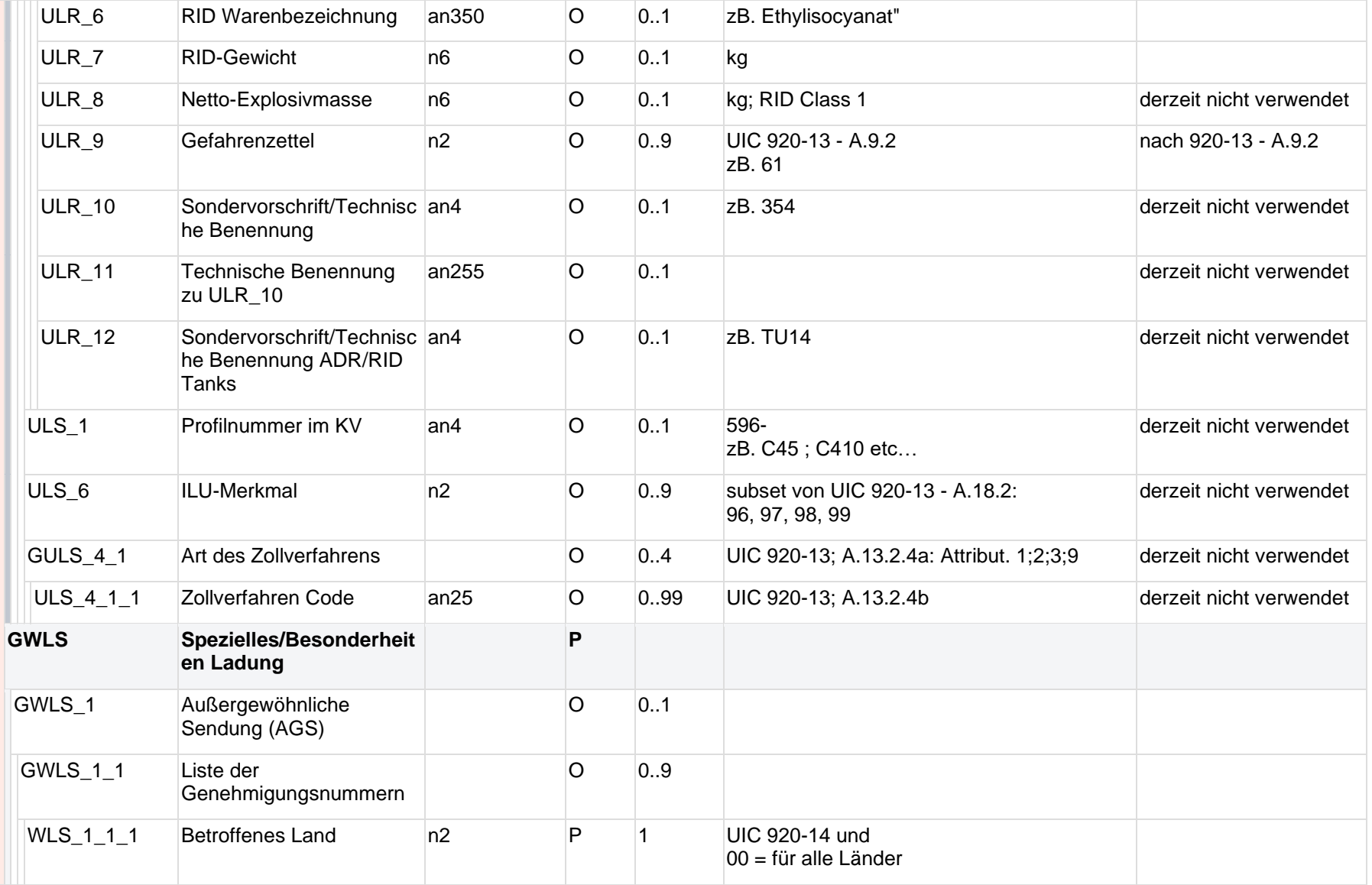

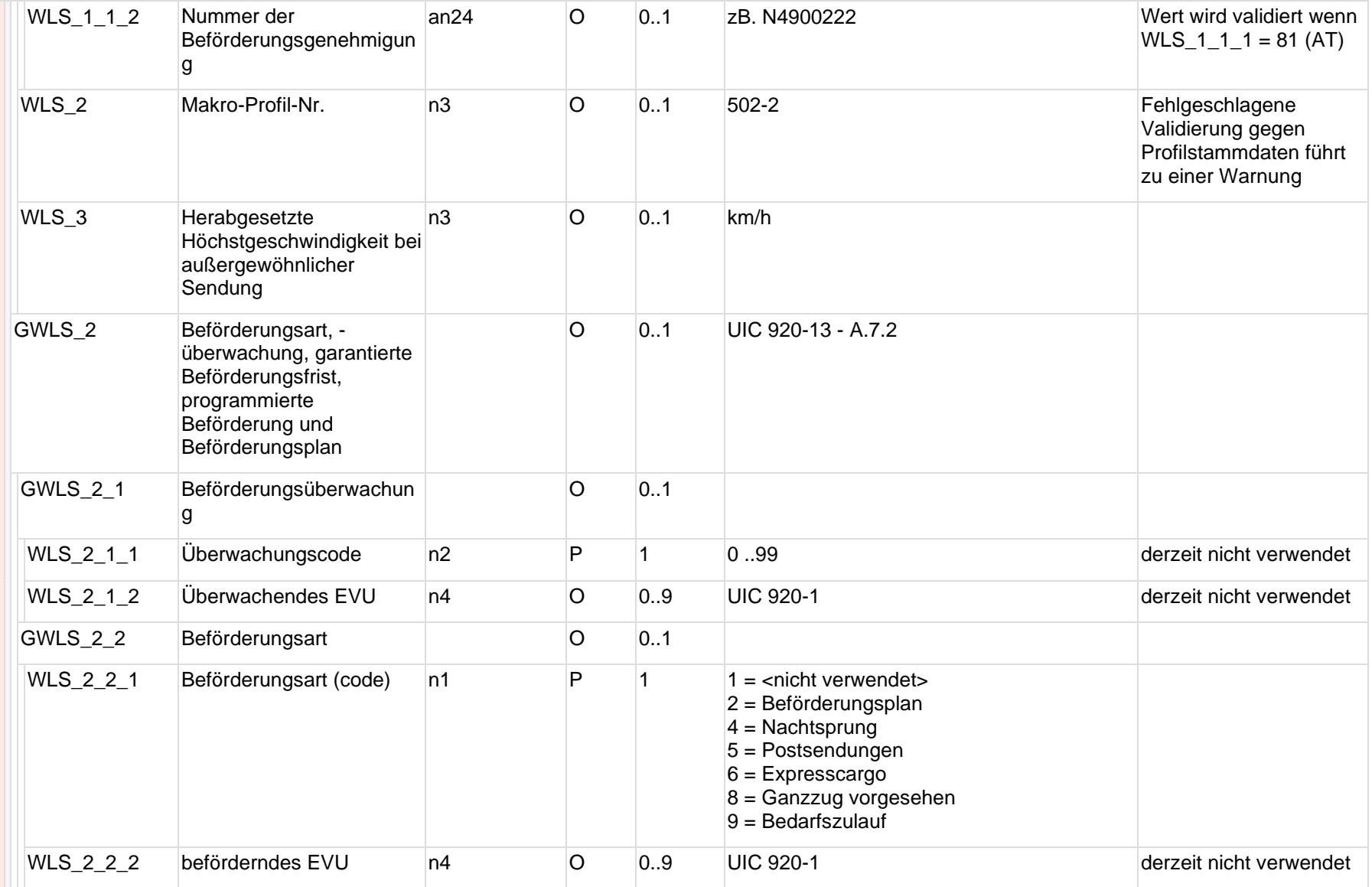

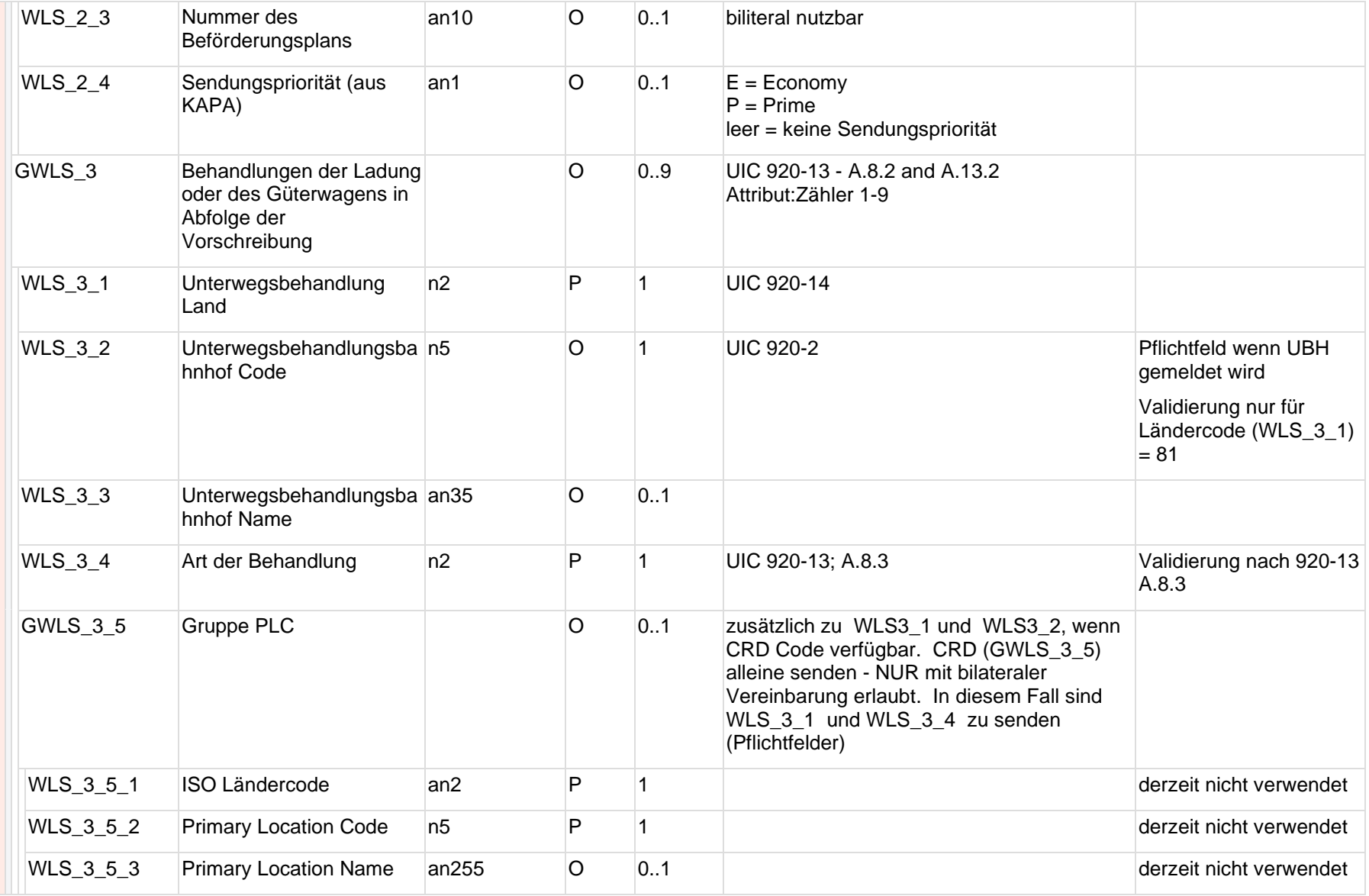

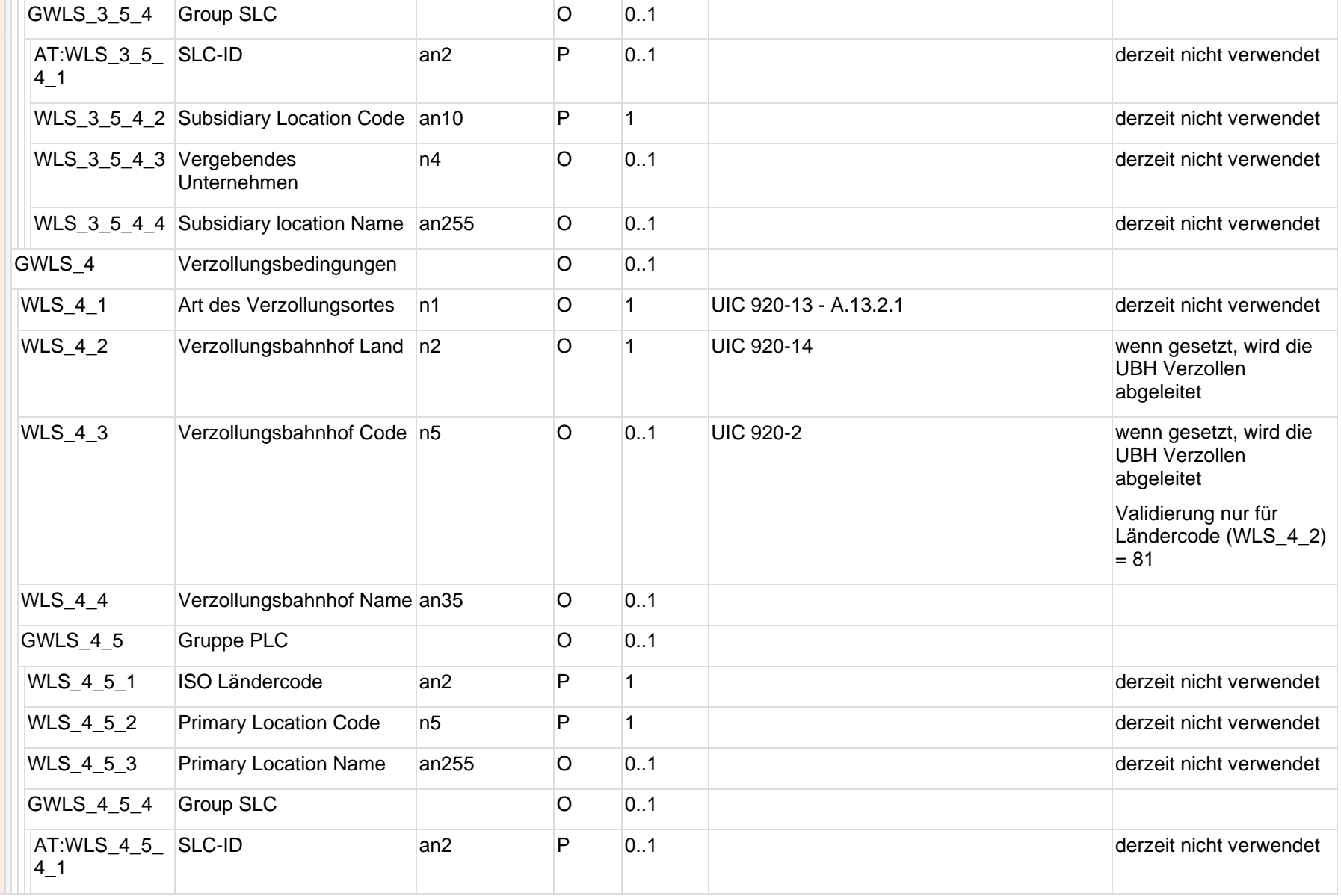

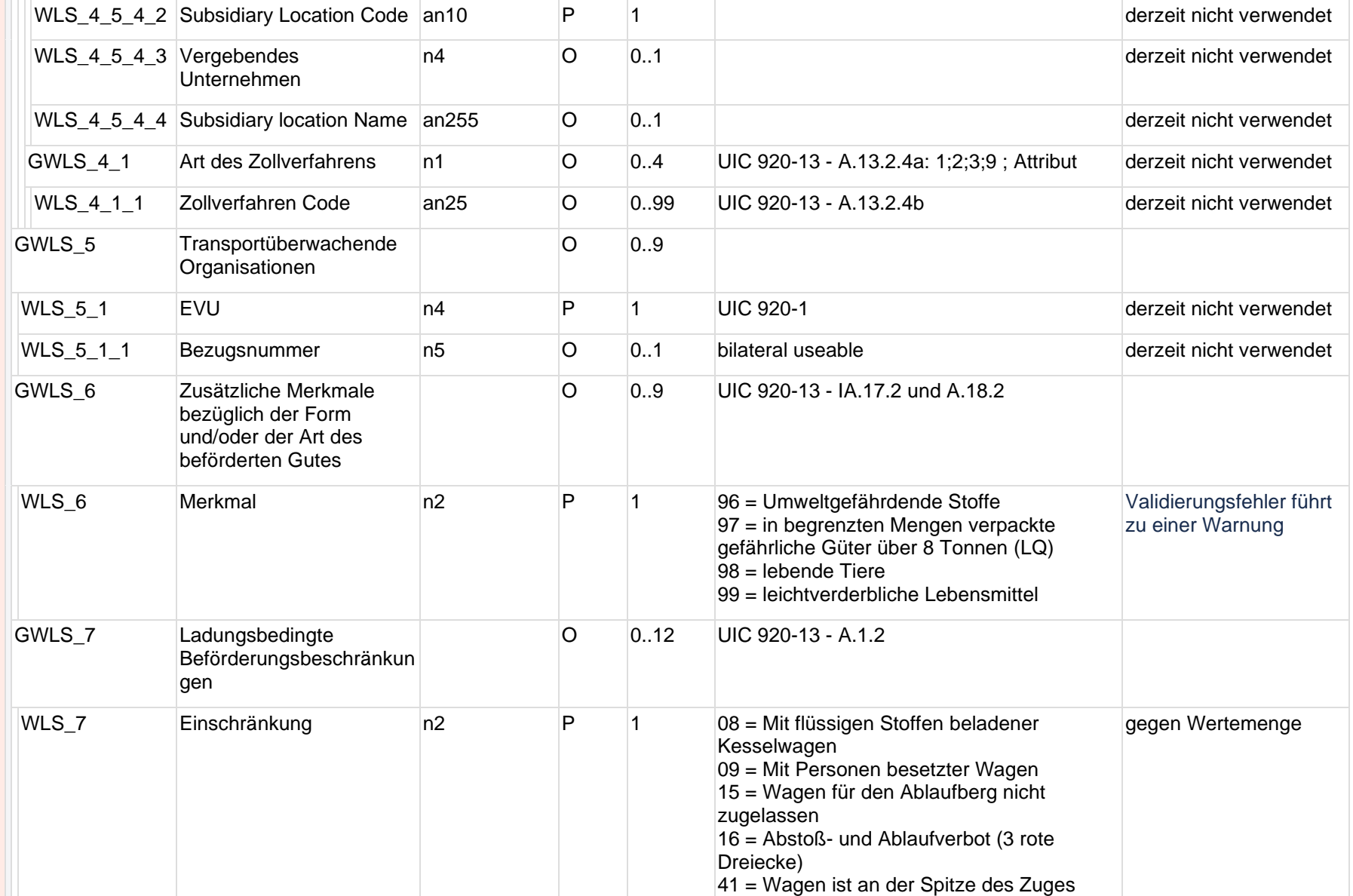

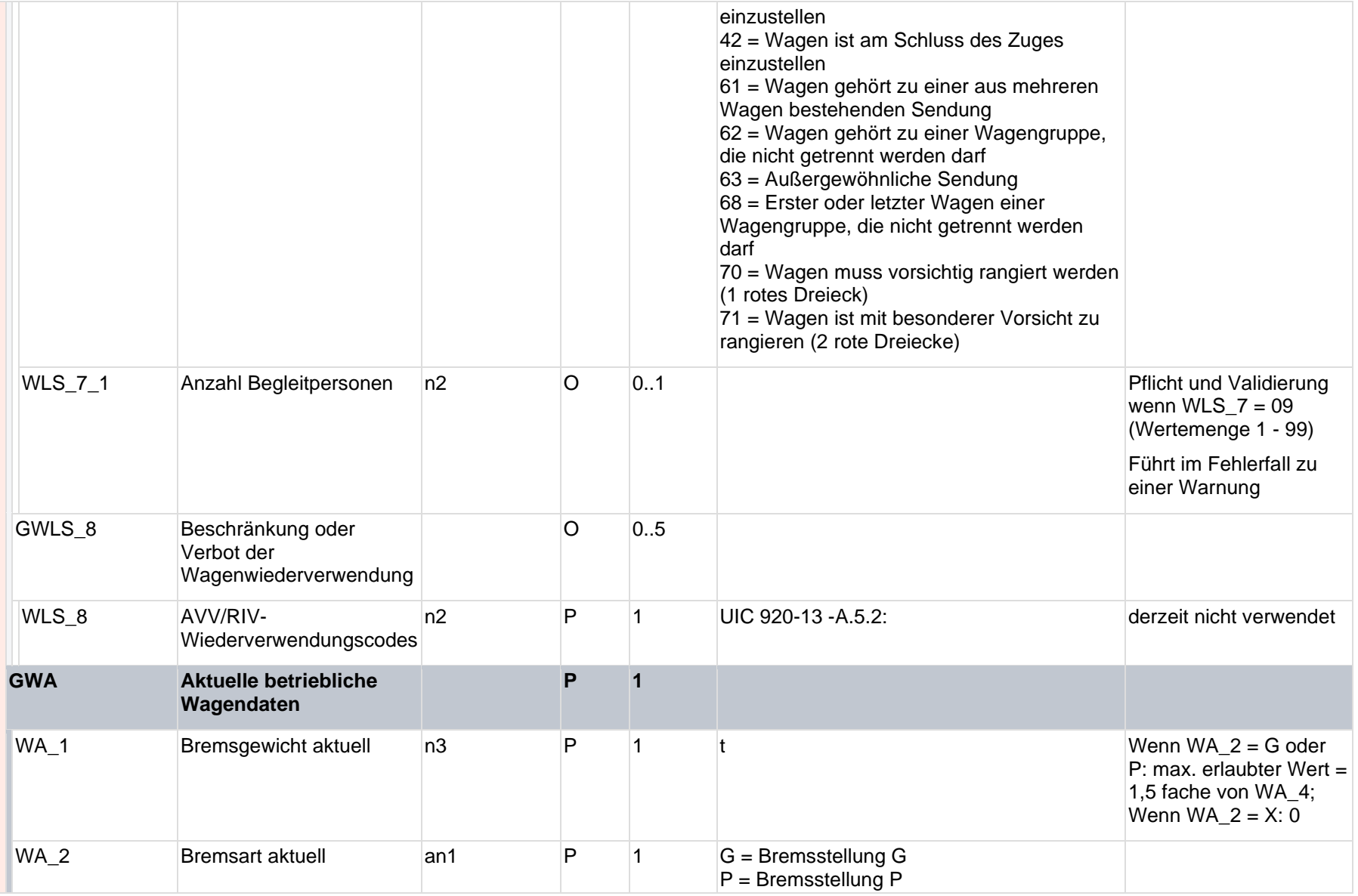

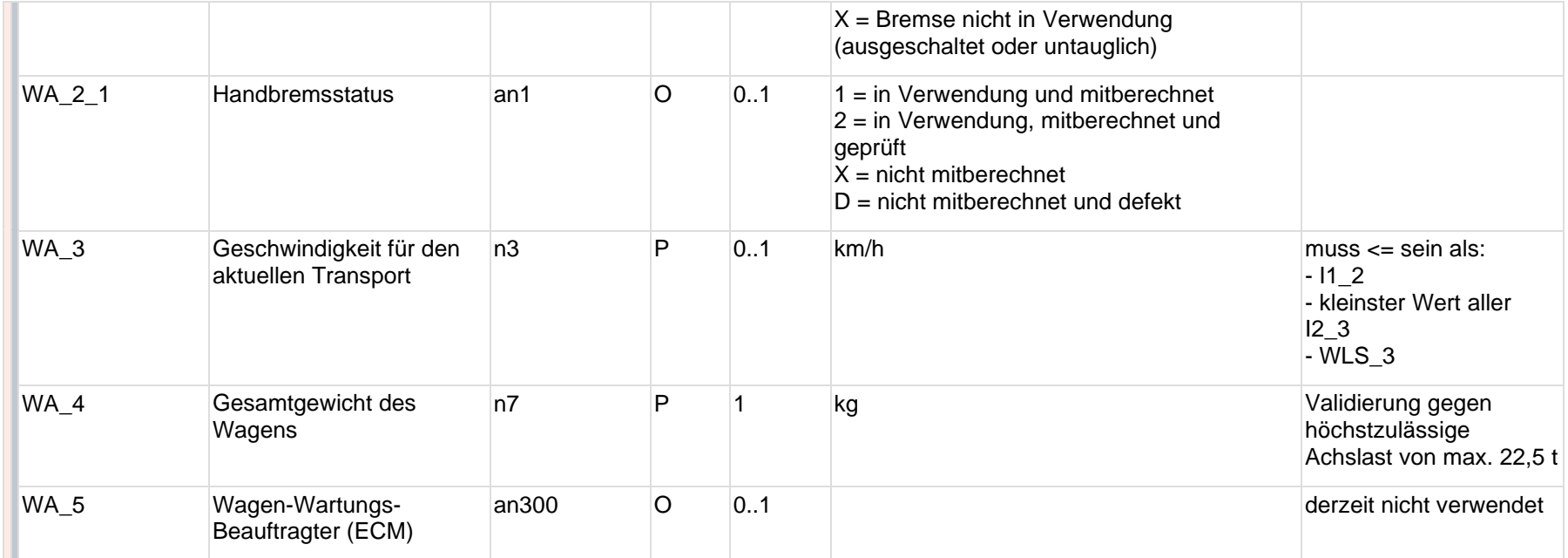

#### **5.1.2 Codierung der charakteristischen Bremsgewichte (I1\_8\_4)**

Die charakteristischen Bremsgewichte eines Wagens werden über die Schnittstellenfelder I1\_8\_1, I1\_8\_2 und I1\_8\_4 codiert.

Je nach Bremsart (I1\_8\_1) und Art des Umstellhebels (I1\_8\_2) hat die Zahlenliste in I1\_8\_4 eine unterschiedliche Bedeutung.

z.B. bei Bremsart = 1 und Art des Umstellhebels = 1:

- Erster Wert in I1\_8\_4 → Bremsgewicht bei Umstellhebelstellung "leer"
- Zweiter Wert in I1\_8\_4  $\rightarrow$  Umstellgewicht
- Dritter Wert in I1\_8\_4  $\rightarrow$  Bremsgewicht bei Umstellhebelstellung "beladen"

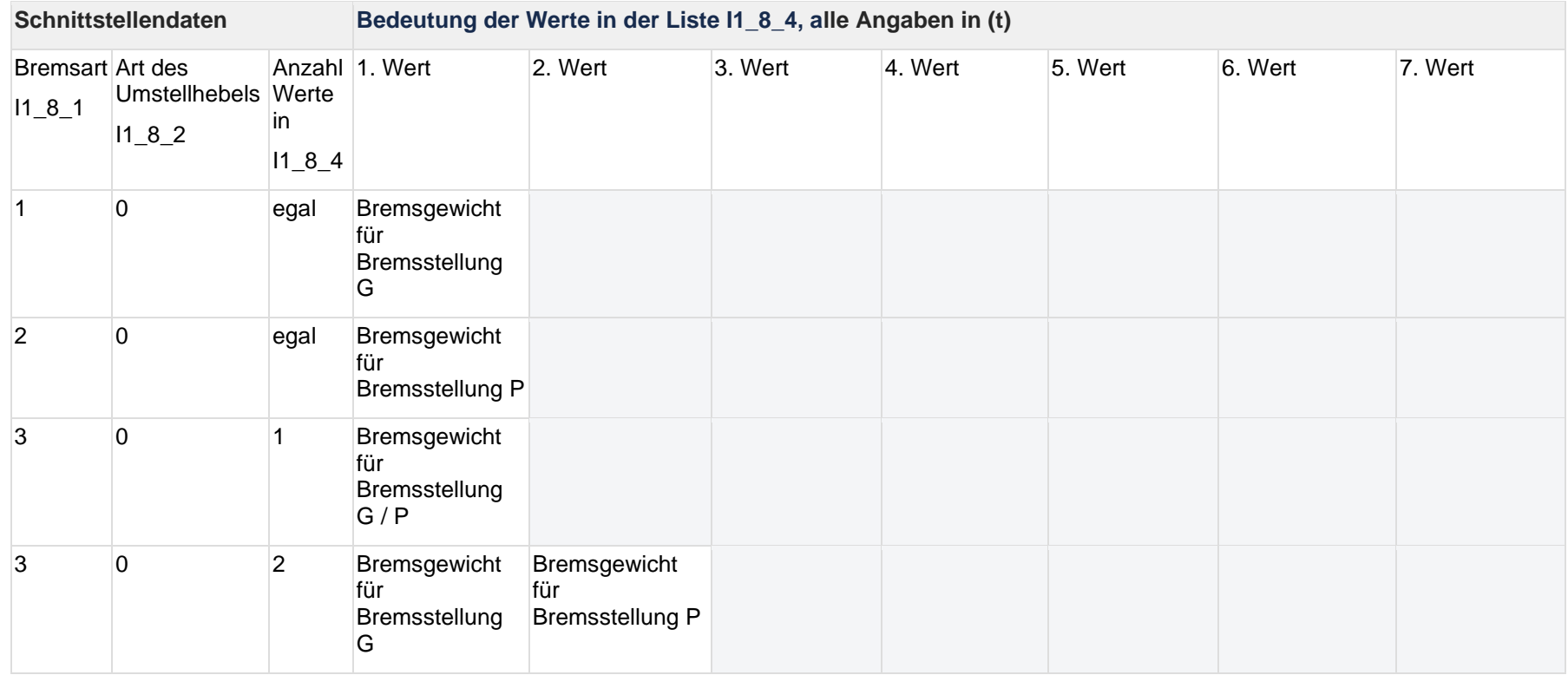

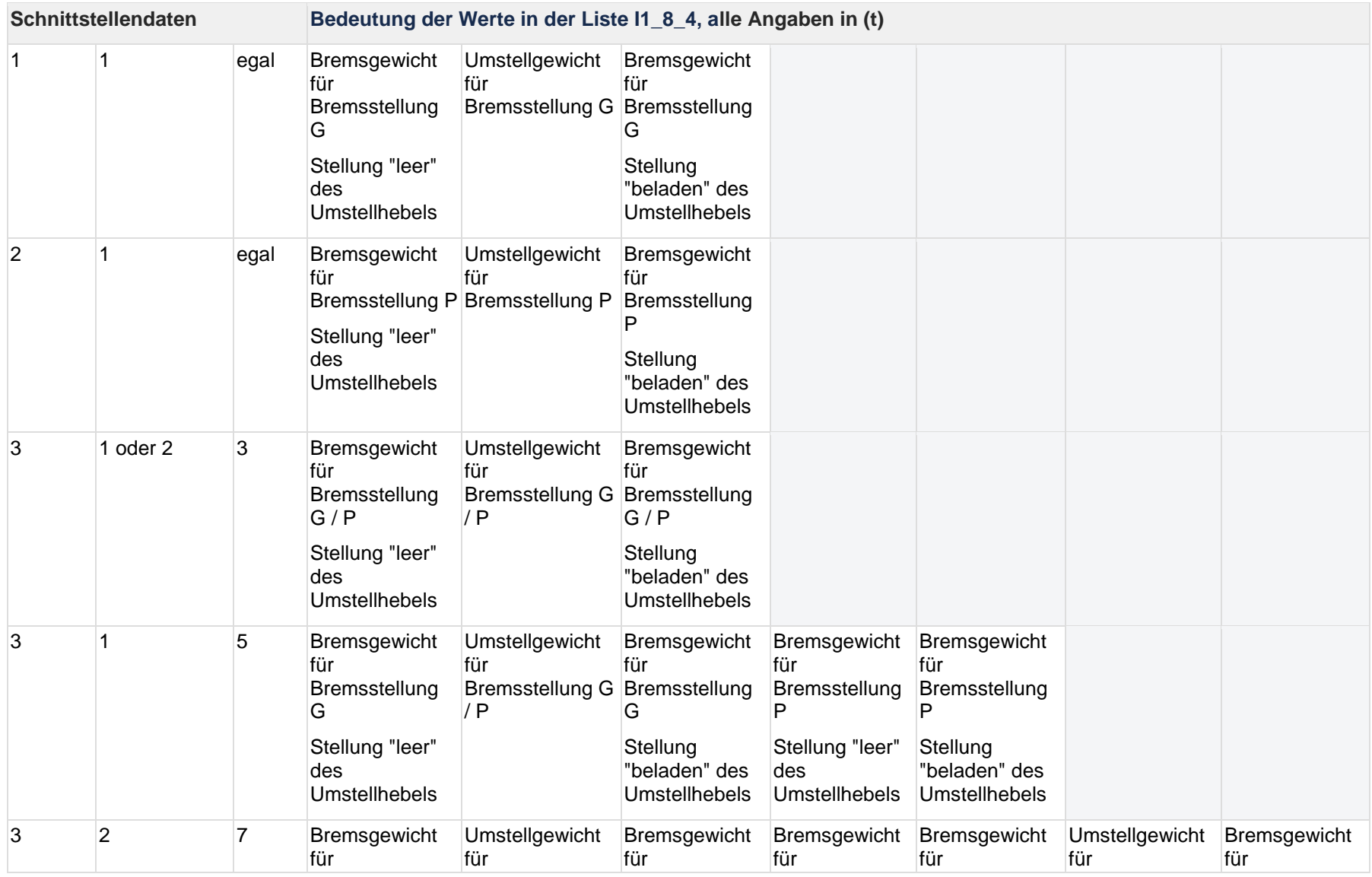

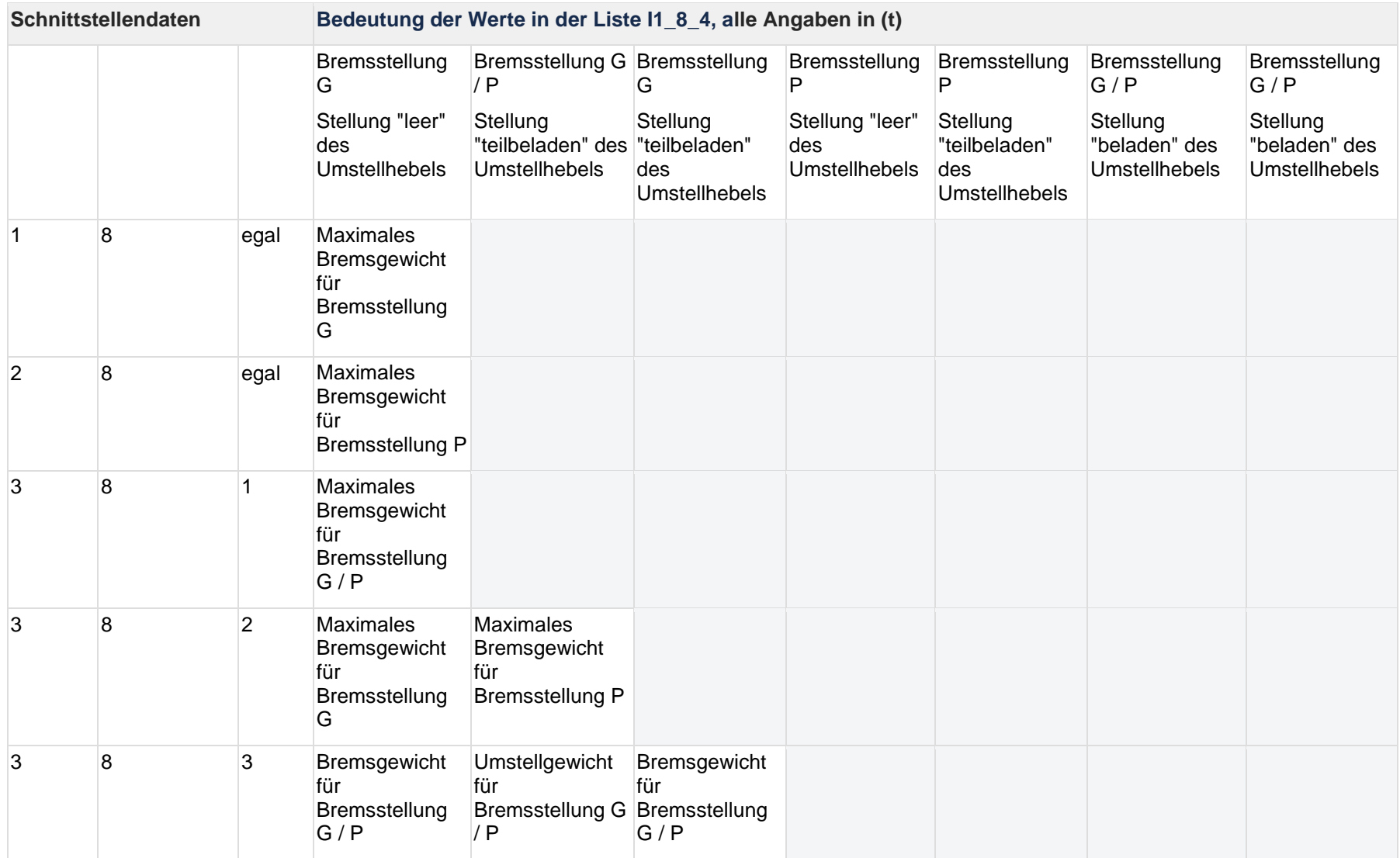

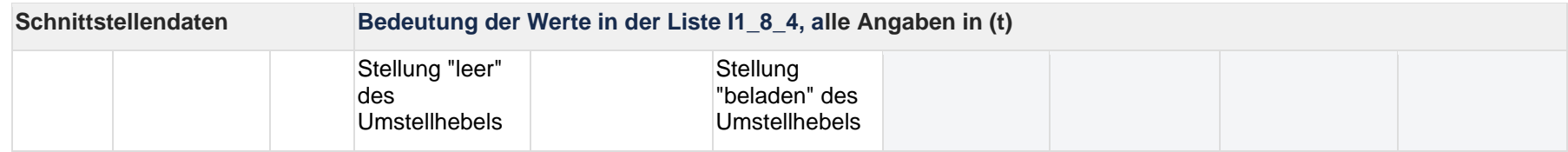

# **6 Änderungsverlauf (EVU-Dokumentation)**

# **6.1 Änderungen in der veröffentlichten Version vom 04.03.2024**

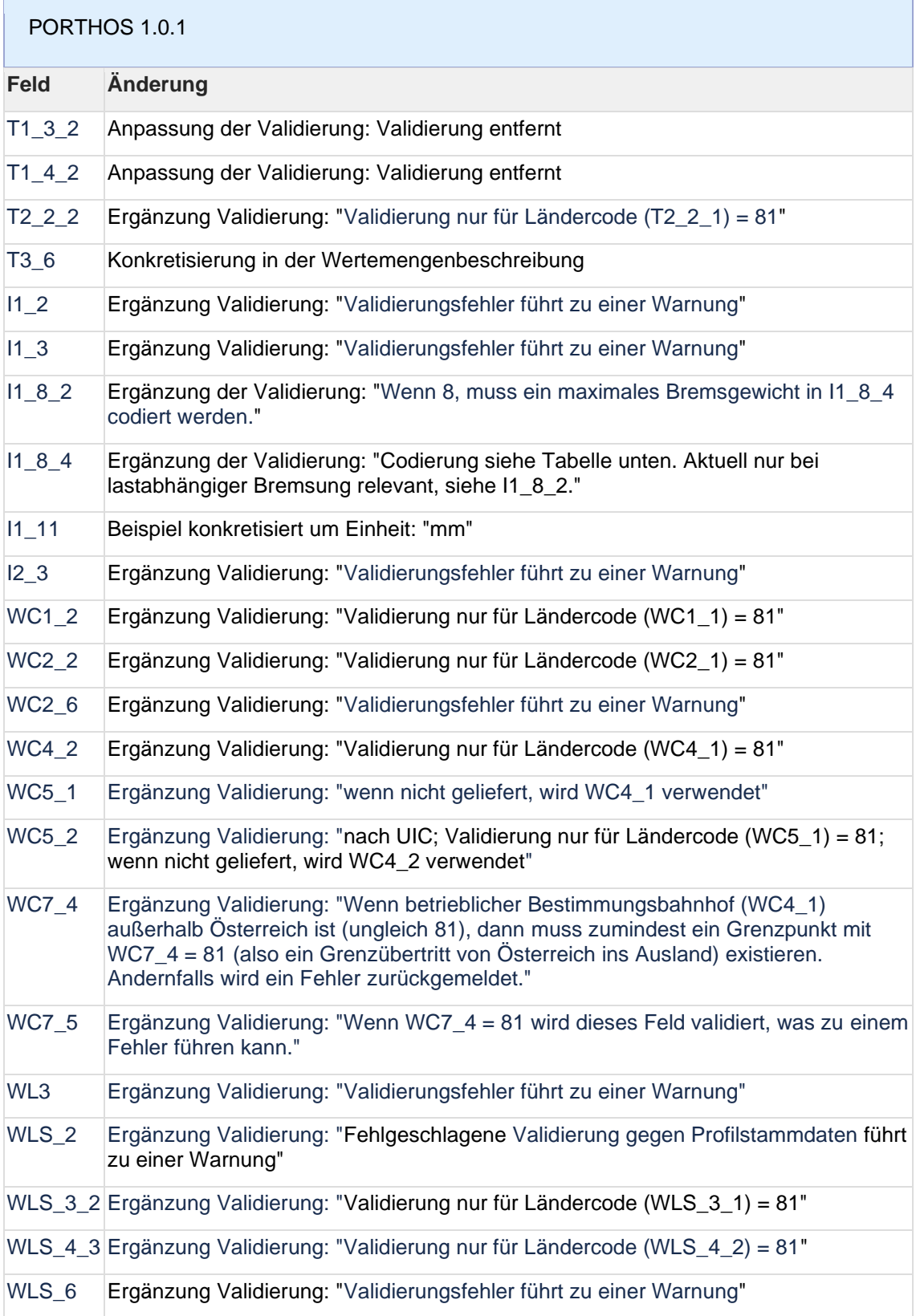

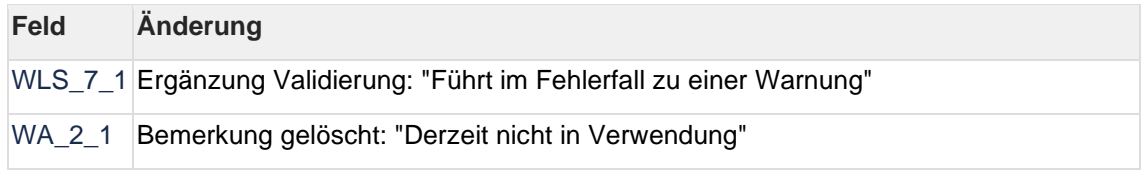

# **6.2 Änderungen in der veröffentlichten Version vom 15.11.2023**

PORTHOS 1.0

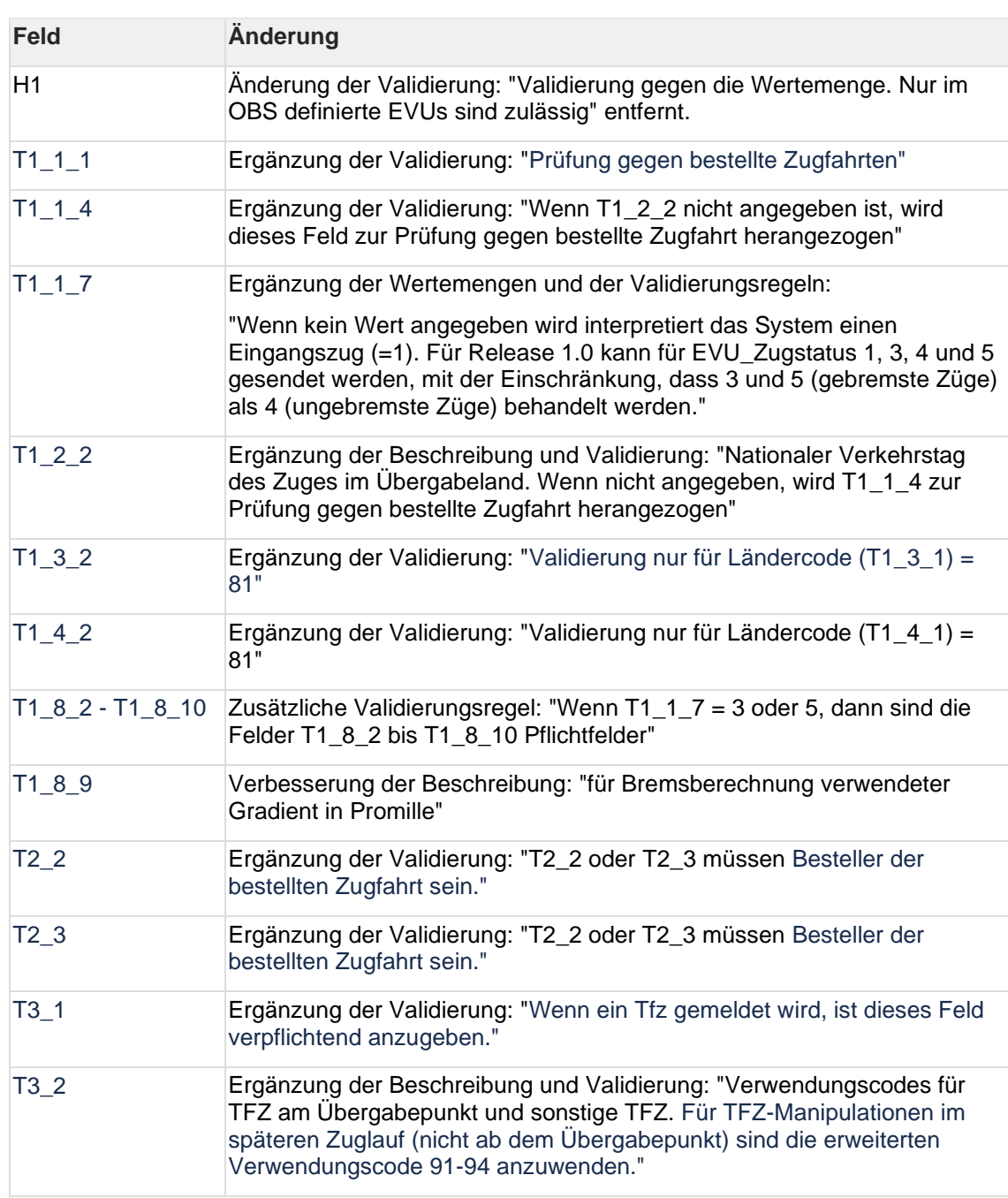

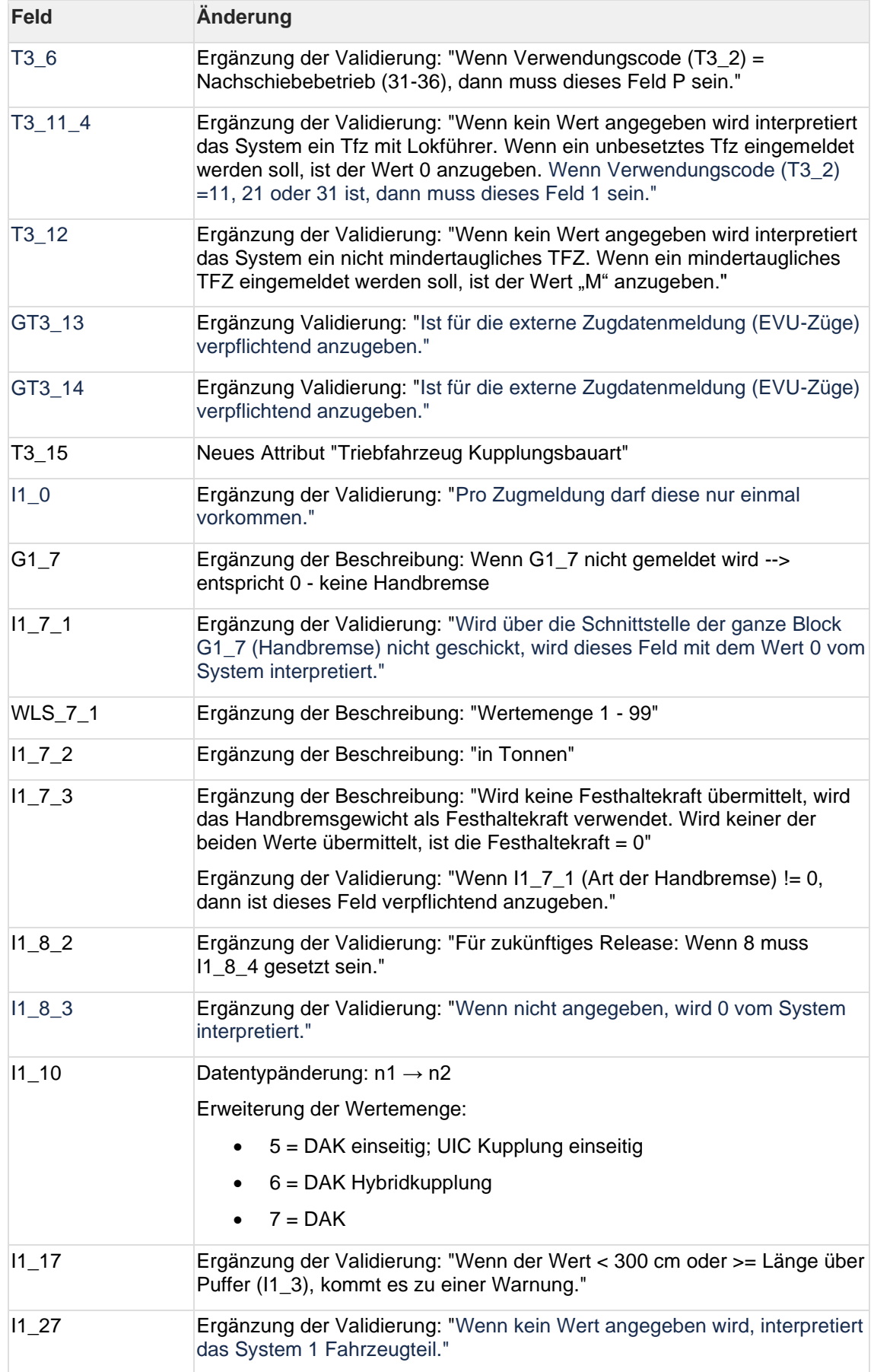

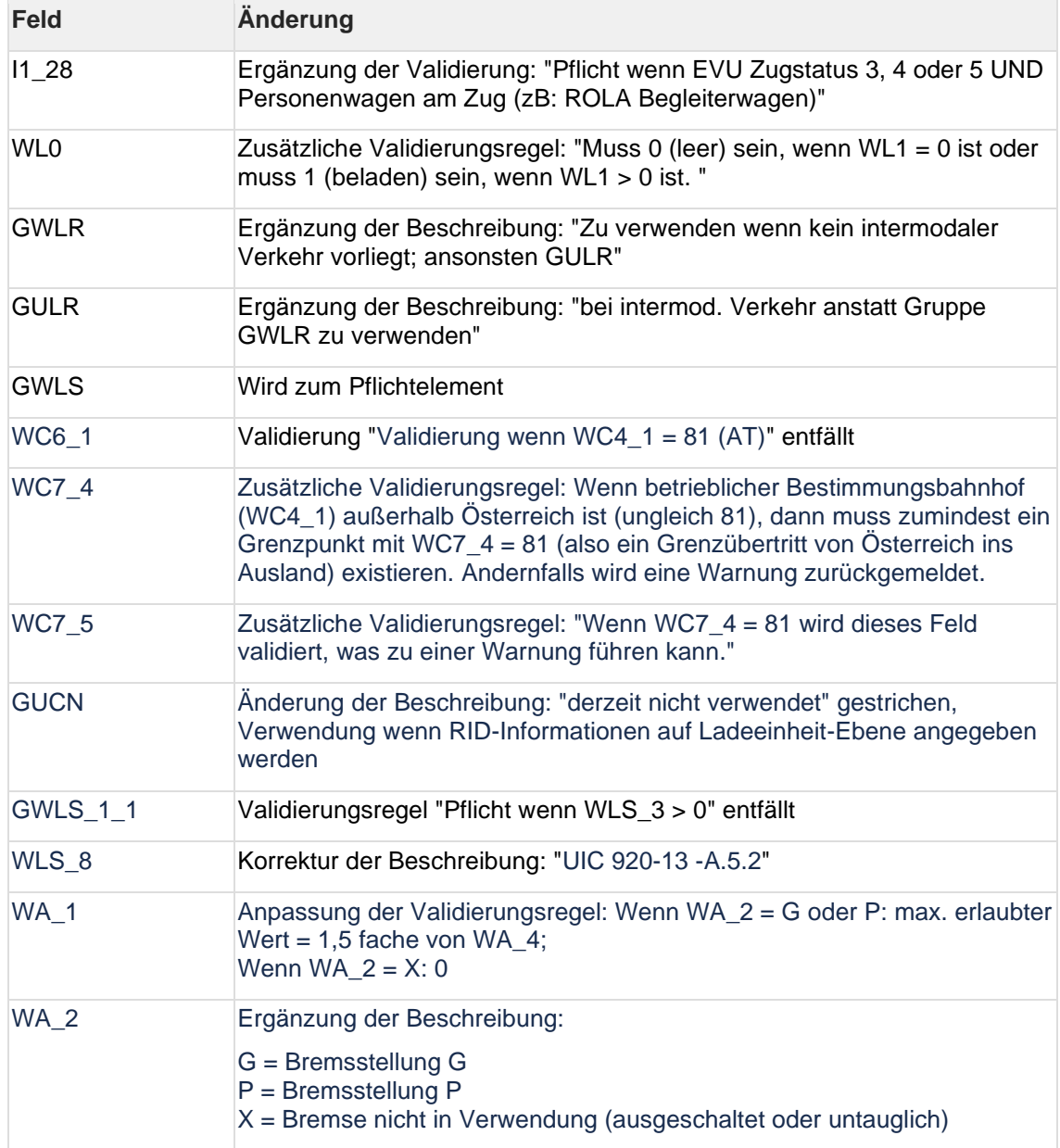